**Universidad Siglo 21**

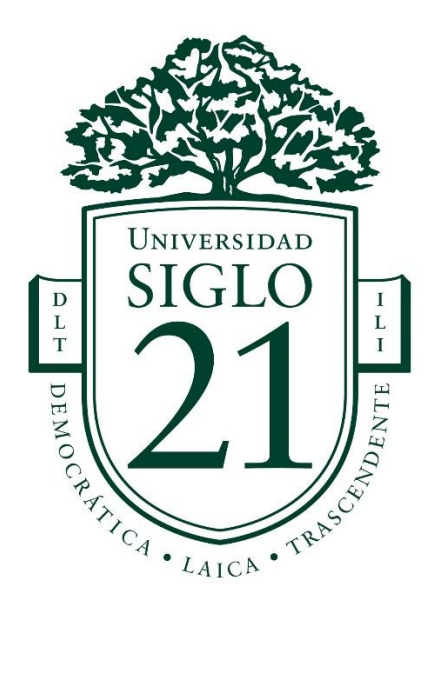

# **Trabajo Final de Grado. Prototipado Tecnológico**

**Carrera: Licenciatura en Informática**

**Sistema de Gestión de Alquiler de Vestimenta Casual para Vacaciones**

Autor: Adrián Matías Dominguez Legajo: VINF02102

Barcelona, septiembre de 2022

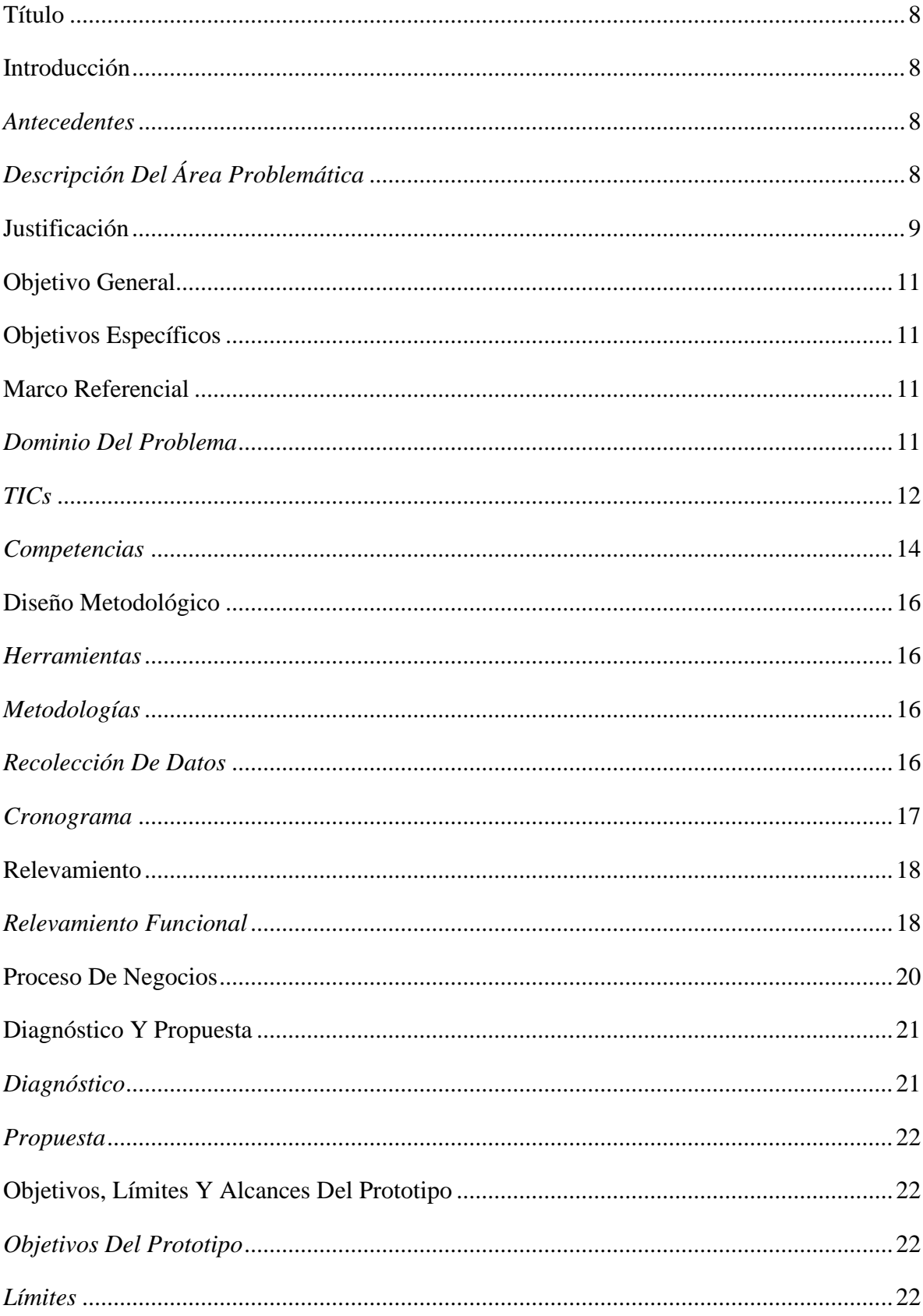

# Índice

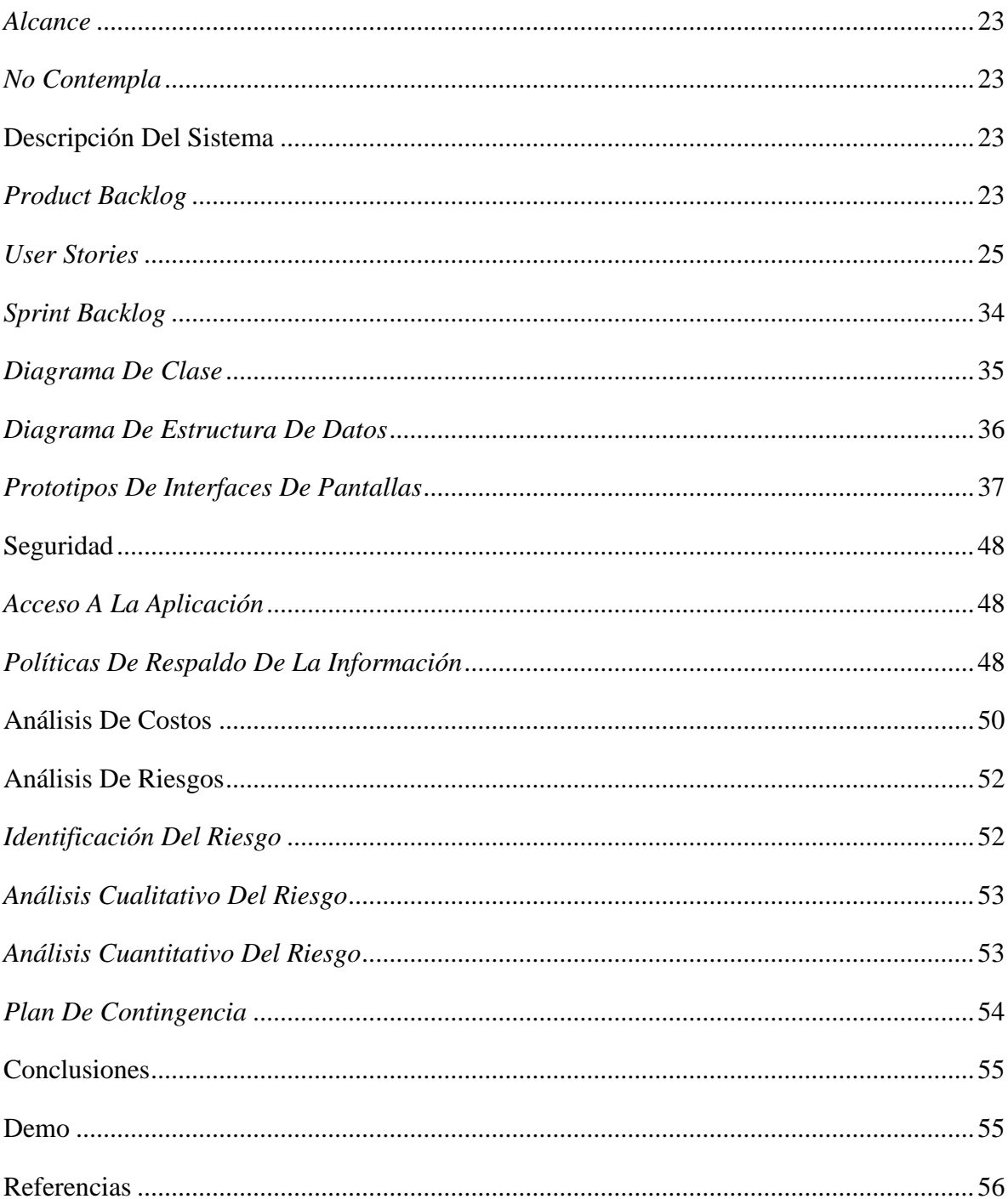

# **Ilustraciones**

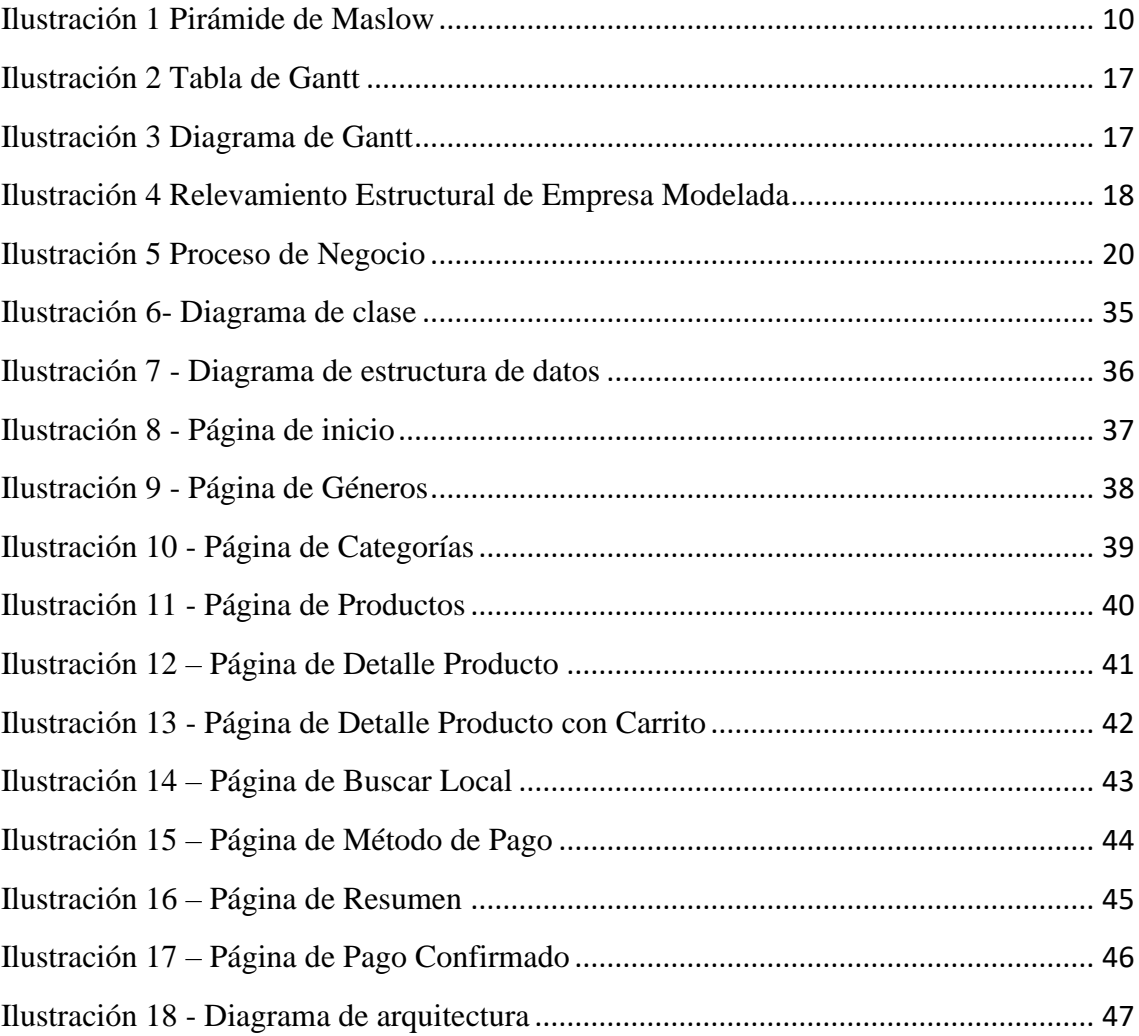

# **Tablas**

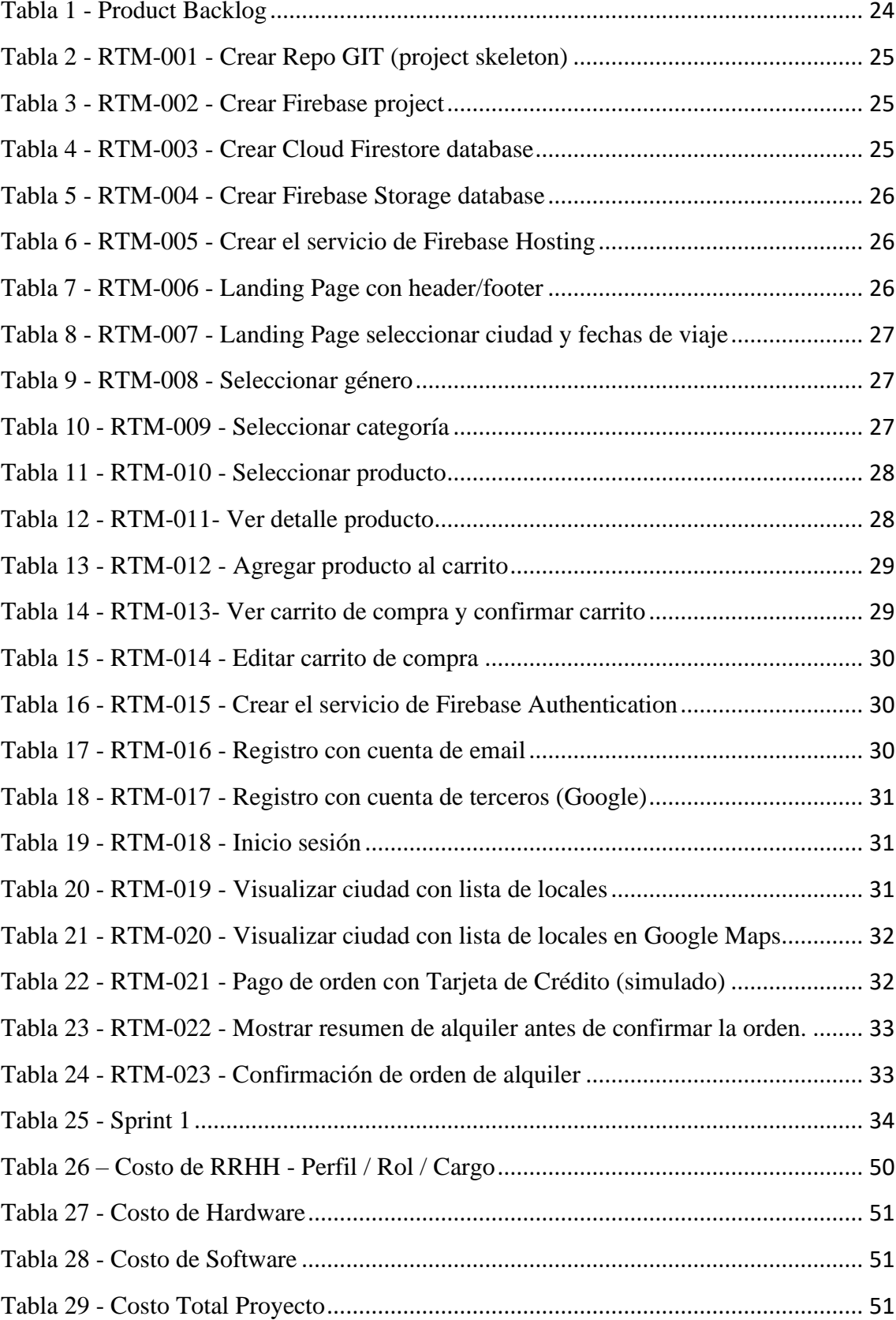

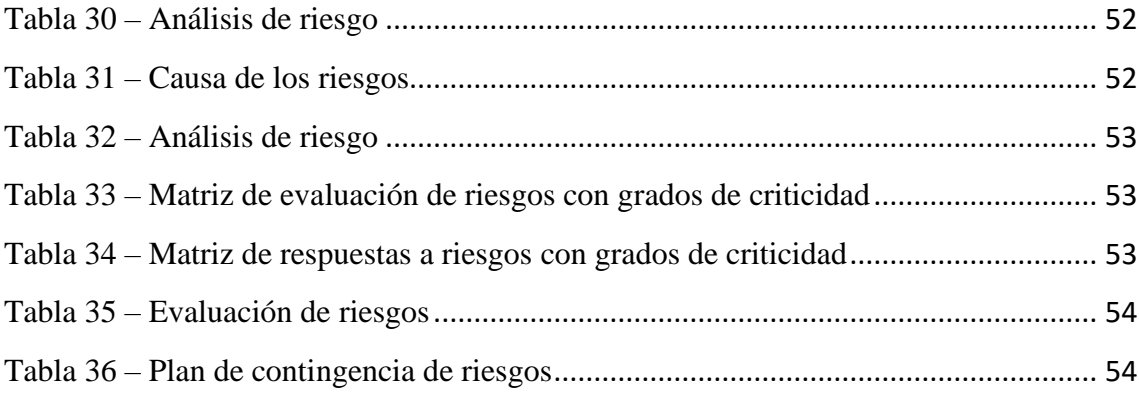

## **Resumen**

Actualmente existen negocios de alquiler de prendas de vestir, de un conjunto pequeño de ropa de moda, trajes formales y/o disfraces para fiestas, de forma mensual por suscripción o para un periodo especifico de tiempo. A través de una observación personal al viajar por diferentes ciudades, he podido visibilizar la necesidad de contar con un producto que permita el alquiler de un conjunto grande de prendas de vestir para su uso en vacaciones, por un periodo de tiempo acotado para viajar de forma cómoda, evitar cargar con equipaje y tener que ocuparse de lavar y secar ropa durante las vacaciones. Este objetivo fue alcanzado al crear una aplicación web que permita buscar por ciudad, filtrar por el tipo de ropa que se requiere y visualizar la ubicación de los negocios en el mapa, permitiendo a los usuarios conocer previamente como llegar al negocio cuando arriben a la ciudad de destino.

**Palabras clave**: Vacaciones, Alquiler de Ropa, Aplicación Web, Ubicación GPS

# **Abstract**

Nowadays there are clothing rental businesses, a small set of fashionable clothing, formal suits and / or party costumes, on a monthly basis by subscription or for a specific period of time. Through a personal observation when traveling through different cities, I have been able to make visible the need to have a product that allows the rental of a large set of clothing for use on vacations, for a limited period of time to travel in a comfortable way, avoid carrying luggage and having to take care of washing and drying clothes during the vacations. This objective was achieved by creating a web application that allows searching by city, filtering by the type of clothing required and visualizing the location of the businesses on the map, allowing users to previously know how to get to the business when they arrive in the city of destiny.

**Keywords**: Vacations, Clothing Rental, Web Application, GPS Location

## **Título**

<span id="page-8-0"></span>Sistema de gestión de alquiler de vestimenta casual para vacaciones.

## **Introducción**

<span id="page-8-1"></span>El proyecto planteado es el de la empresa modelada, `Ropa a tu Mano', la cual permite el alquiler de ropa casual en diferentes ciudades del mundo, facilitando que los usuarios no tengan la necesidad de llevar valija y puedan disfrutar sus vacaciones sin la tener que preparar la ropa para el viaje.

El producto es una aplicación Web en idioma castellano, con redimensionamiento para ajustarse a las pantallas de escritorio y de teléfonos celulares.

Para completar el proceso de la reserva de ropa, y sea más sencilla la selección del local a retirar las prendas, se visualizarán en Google Maps los locales de la ciudad de destino.

#### <span id="page-8-2"></span>*Antecedentes*

En los países europeos resulta frecuente que las personas viajen y se trasladen de ciudad en varias oportunidades a lo largo del año. Suele ser dificultoso cargar con grandes valijas y el traslado de vestimenta, siendo que en las diferentes ciudades además prevalecen diferencias climáticas significativas, lo cual implicaría contar con una gran variedad de tipo de prendas al momento de viajar.

## <span id="page-8-3"></span>*Descripción Del Área Problemática*

Las personas que planifican sus vacaciones cuentan, al momento de llevar adelante el viaje, con una serie de preocupaciones. Entre ellas, la de poder comprar los boletos de traslados, la reserva de hoteles, realizar averiguaciones pertinentes del destino al cual se desea arribar, planificar las actividades a realizar durante la estadía. La gente tiene que ocuparse de empacar, hacer el despacho y esperar el equipaje en el

aeropuerto, hacer los controles de seguridad con la valija de mano, y en el lugar de destino también tendrá que ocuparse de tener que lavar la vestimenta, secarla, corroborar el estado de la misma, ya que muchas veces, por el espacio limitado de la valija, llega arrugada. Estas diferentes acciones insumen tiempo, que la persona podría estar dedicando al disfrute en el destino escogido.

A su vez, también puede suceder la pérdida de equipaje luego del vuelo, por lo que la persona tiene que estar con la misma vestimenta con la que viajo durante unos días hasta recuperarla o incluso tener que comprar vestimenta nueva en el destino.

Por último, tener presente que el costo de las valijas adicionales en vuelos low cost es elevado, incluso algunas cobran un valor extra por el equipaje de mano.

## **Justificación**

<span id="page-9-0"></span>El mercado actual no logra proveer de una respuesta satisfactoria a las cuestiones presentadas, no existe al día de hoy una aplicación web que ofrezca un servicio con estas características, por lo que la implementación de este proyecto permite la creación de un nuevo segmento de mercado al ofrecer alquiler de prendas de vestir comunes en diferentes ciudades, y a los usuarios tener una mejor experiencia de viaje en sus vacaciones.

Se entiende que las vacaciones conllevan múltiples beneficios a la salud integral de las personas, por lo que se las puede considerar como una necesidad, siendo que colabora en la disminución del estrés, una mejora general de la salud, da satisfacción. Entre otros beneficios se tienen también en cuenta que fomentan el vínculo entre las personas, como así también el desarrollo personal, permitiendo a la persona reflexionar y conectar con los aspectos creativos.

Esto se halla desarrollado por el psicólogo Maslow, en su teoría de la pirámide de necesidades (Maslow, 1943), a través de la cual da cuenta de las diferentes áreas de necesidades de las personas (ver Ilustración).

<span id="page-10-0"></span>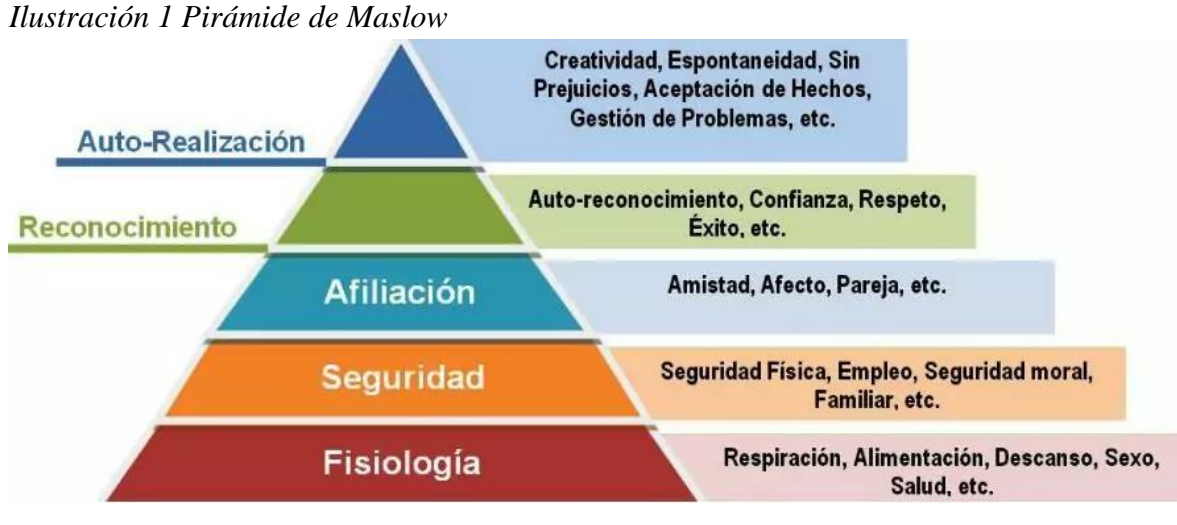

#### Fuente: Maslow, 1943 (CEO Level)

Una de estas áreas es la denominada Fisiología. Dentro de la misma hallamos la necesidad de descanso, qué cuando es satisfecha, contribuye de manera directa a la mejora de la salud y a la disminución del estrés.

El proyecto permite que las personas puedan elegir más fácilmente la opción de viajar. La organización de un viaje, con los costos que conlleva, la preparación y el tiempo que hay que invertir previamente hace que se genere malestar y estrés, lo cual puede llevar a que las personas posterguen, no realicen, o no disfruten de manera plena la experiencia de viajar.

La aplicación Web incide de manera directa en estas cuestiones, ya que pone a disposición una gran cantidad y variedad de ropa casual para alquilar por tiempo delimitado, de modo de que ya no resulta necesario ocupar tiempo armando el equipaje, pagando las excesivas tasas extra, tener que hacer filas y esperas para ingresar y retirar las valijas (evitando el riesgo de pérdida, extravío, rotura, y robo en los viajes).

El viajar resulta entonces una experiencia más práctica y fácil de llevar adelante, dando de esta forma mayor lugar a transitarla de una manera placentera. Tener vacaciones puede abordar y dar respuesta a las áreas mencionadas según la pirámide de necesidades de Maslow, al cual el proyecto contribuye de manera directa.

Con este Proyecto también se espera contribuir con la ecología y el medio ambiente, ya que se considera que a través de la posibilidad de alquiler de ropa se puedan disminuir los deshechos de vestimenta, y se produzca reducción de combustible utilizado en los vuelos aéreos, en consecuencia, de la reducción de peso que provoca la menor cantidad de equipaje.

## **Objetivo General**

<span id="page-11-0"></span>Desarrollar un sistema innovador que simplifique el alquiler de ropa casual para las vacaciones.

## **Objetivos Específicos**

<span id="page-11-1"></span>De acuerdo al objetivo general planteado se definieron los siguientes objetivos específicos:

- Innovar en la forma de vacacionar por diferentes ciudades, a través de la reutilización de prendas casuales.
- Simplificar la necesidad de armar valijas, lavado de ropa, costo de la misma con la aerolínea, y evitar riesgos de extravíos y roturas de valija.
- Crear una plataforma que facilite el acceso del alquiler de la ropa casual para las vacaciones.

# **Marco Referencial**

#### <span id="page-11-3"></span><span id="page-11-2"></span>*Dominio Del Problema*

Para comenzar a conocer la problemática planteada, es necesario definir que es una vestimenta casual. Se puede afirmar que: "El código casual tiene como premisa la comodidad, la simpleza y la naturalidad. Todo esto sin dejar de ser acicalada y cuidar los detalles. Es decir, podemos vestir un buen jean y una linda blusa (…)." (Project Glam, 2021).

Siendo entonces que la vestimenta casual es una vestimenta cómoda para utilizar cada día, sobre todo durante las vacaciones, donde la comodidad es un factor importante para el disfrute, pero la ropa casual también es vestimenta que nos permite vernos de manera acorde en diferentes espacios socioculturales, como en visitas a museos, acceso a restaurantes, entre otros.

Según una nota publicada por el Diario de Ibiza:

La popularización de las aerolíneas low cost ha abaratado los precios de los billetes de avión, pero también ha hecho que aumenten nuestras preocupaciones. Generalmente, estas aerolíneas cobran entre 15 y 45 euros por facturar una maleta y esto, en muchas ocasiones, resulta más caro que el propio billete de avión. Por ello, mucha gente opta por portar tan sólo el equipaje de mano. (…) el peso del equipaje no puede superar los 10 kilos. Con estas dimensiones resulta muy complicado llevar de todo, así que hay que ingeniárselas (…)". (Diario de Ibiza, 2017).

Se entiende que el equipaje es aquello que el pasajero tiene permitido transportar durante el viaje. Esto puede ser:

- Equipaje en bodega: en Level (2021) cada valija tiene una "franquicia de peso es 23 kg por artículo; a partir de ahí, cobramos un cargo. No facturaremos ninguna pieza de equipaje que pese más de 32 kg." donde deberán ser despachadas 3 horas antes de subir al avión para que sean transportadas y luego del viaje aguardar en la cinta transportadora que devolverá las valijas.
- Equipaje de mano: en Level (2021) en el ticket de vuelo están incluidos una valija de mano y un artículo personal, pero si el "vuelo va muy lleno, es posible que te pidamos que factures de forma gratuita la pieza más grande de tu equipaje de mano" por lo que también luego del viaje aguardar en la cinta transportadora que devolverá las valijas. Por otro lado, las medidas de las valijas de mano no están normalizadas entre todas las compañías por lo que puede haber algún inconveniente.

### <span id="page-12-0"></span>*TICs*

A continuación, se explican las tecnologías que serán utilizadas en el proyecto:

#### Infraestructura: Firebase

Es una plataforma creada por Google, alojada en la nube, donde "Firebase te da las herramientas para programar apps de alta calidad, aumentar tu base de usuarios y

ganar más dinero. Nos encargamos de los aspectos básicos para que puedas monetizar tu negocio y concentrarte en tus usuarios." (Firebase, 2021).

#### Hosting: Firebase Hosting

Es un servicio de contenido web para desarrolladores, permitiendo implementar con seguridad y rapidez aplicaciones web y entregar el contenido dinámico y estático en una CDN. (Firebase Hosting, 2021)

#### Base de Datos: Cloud Firestore

Es una base de datos no relacional alojada en la nube.

Las consultas de Cloud Firestore son expresivas, eficientes y flexibles. Crea consultas superficiales para recuperar datos en el nivel del documento, sin la necesidad de recuperar la colección completa ni las subcolecciones anidadas. (…) Para mantener actualizados los datos de tus apps sin tener que recuperar toda la base de datos cada vez que haya una actualización, agrega agentes de escucha en tiempo real. Estos te notifican con una instantánea de los datos cada vez que los datos de tus apps cliente escuchan para detectar cambios y recuperan solo los cambios nuevos. (Cloud Firestore, 2021)

#### Firebase CLI

Es utilizado para administrar la implementación del código y recursos del proyecto. Incluye los siguientes puntos: "Versiones nuevas de tus sitios de Firebase Hosting", "Reglas de Cloud Storage para Firebase", "Reglas para Cloud Firestore", & "Índices para Cloud Firestore" (Firebase CLI, 2021)

#### Javascript

Es utilizado para trabajar con páginas dinámicas y tener funcionalidades que nos permitan interactuar más con los usuarios. Algunas de sus ventajas son:

Velocidad. Al ser client-side, JavaScript es muy rápido y cualquier función puede ser ejecutada inmediatamente en lugar de tener que contactar con el servidor y esperar una respuesta.

Carga del servidor. Al ejecutarse del lado del cliente reduce la carga en el servidor de la página web. (freeCodeCamp, s.f.)

CSS y HTML

CSS es un mecanismo complementario del lenguaje HTML que permite indicarle al navegador el estilo que debe darles a los distintos elementos al desplegar la información de un sitio web.

Mientras que los comandos HTML le indican al navegador que ciertas partes del texto son títulos, subtítulos, enlaces o párrafos, CSS es lo que le dice, entre otras cosas, qué fuente, tamaño, color o alineación debe tener un elemento de la página. (Workana, 2021)

ReactJS

React es una librería Javascript focalizada en el desarrollo de interfaces de usuario. Así se define la propia librería y evidentemente, esa es su principal área de trabajo. Sin embargo, lo cierto es que en React encontramos un excelente aliado para hacer todo tipo de aplicaciones web, SPA (Single Page Application) o incluso aplicaciones para móviles. Para ello, alrededor de React existe un completo ecosistema de módulos, herramientas y componentes capaces de ayudar al desarrollador a cubrir objetivos avanzados con relativamente poco esfuerzo. (Desarrollo Web, 2019)

#### <span id="page-14-0"></span>*Competencias*

Actualmente en el mercado existen compañías que tienen servicios de alquiler de prendas de vestir, pero están apuntados a un mercado local donde los usuarios se subscriben mensualmente para recibir vestimenta diferente cada vez.

Una de ellas es **Pislow**, que tiene tres opciones mensuales de cajas con 2 prendas y 1 accesorio, y con diferentes calidades de vestimentas (Pislow, 2021).

- Standard Box: 39,99€, 3 prendas que incluyen 3 productos standard, valoradas en 100€, por 30 días.
- Premium Box: 59,99€, 3 prendas que incluyen 2 productos premium, valoradas en 300€, por 30 días.
- Luxury Box: 109,99€, 3 prendas que incluyen 1 producto de lujo, valoradas en 1500€, por 30 días.

Por otro lado, tenemos **Ouh lo là**, que también tiene cajas a entregar, pero con diferente cantidad de prendas y cantidad de días a utilizar las mismas (Ouh lo lá, 2021).

- Flash Box: 49,90 $\epsilon$  con 5 prendas, valoradas en 250 $\epsilon$ , por 12 días.
- Star Box: 69,90€ con 7 prendas, valoradas en 300€, por 15 días.
- Diva Box: 89,90€ con 10 prendas, valoradas en 500€, por 30 días.

Entre otras, tenemos **Ecodicta**, que realiza el envío de cajas con mayor o menor cantidad de prendas, a utilizar durante un período de 30 días (Ecodicta, 2021).

- Be Comfy Box:  $35,90 \text{ } \infty$ , con 3 prendas.
- Be Amazing Box:  $49,90 \text{ } \infty$ , con 4 prendas.
- Be Wild Box:  $59,90 \text{ } \infty$ , con 5 prendas.

Por último, se encuentra **Eviltailors**, que, si bien se dedica al alquiler de trajes medievales, su proceso es muy similar al de nuestro proyecto, pero solo está ubicado en Madrid. Se pueden elegir los tipos de prenda que uno necesita, y tiene por defecto la duración del alquiler por 5 días y cada prenda tiene un precio diferente dependiendo de su material y elaboración (Eviltailors, 2021).

En algunas de ellas destacan no solo el ahorro de dinero, sino también la variedad y también la importancia de contaminar menos el medio ambiente al fomentar la reutilización de la ropa.

## **Diseño Metodológico**

#### <span id="page-16-1"></span><span id="page-16-0"></span>*Herramientas*

#### Infraestructura

Está compuesta por Firebase, Firebase Hosting, Cloud Firestore y Firebase CLI. Backend

Está compuesto por Cloud Firestore y Firebase CLI, ambos conformando el back office.

#### Frontend

Está compuesto por Javascript con CSS, ReactJS y librerías de código abierto para provea una solución para la gestión de reservas.

#### <span id="page-16-2"></span>*Metodologías*

El beneficio de utilizar Scrum es "la eficacia relativa de las técnicas de gestión de producto y las técnicas de trabajo de modo que podamos mejorar continuamente el producto, el equipo y el entorno de trabajo" (Sutherland y Schwaber, 2017, p. 3). Por lo anteriormente mencionado es que se utiliza el framework Scrum, con Sprints de dos semanas de duración.

## <span id="page-16-3"></span>*Recolección De Datos*

La técnica de observación es personal, y se observa que en muchos países europeos el viajar es una experiencia frecuente, tanto para conocer una nueva ciudad, por una corta estancia de trabajo o también para visitar a un amigo y/o familiar, es por ello que la gente se moviliza a través de diferentes medios de transporte como aviones, trenes y buses.

#### <span id="page-17-0"></span>*Cronograma*

Se detalla la planificación de las actividades en el diagrama de Gantt visualizadas en las Ilustraciones.

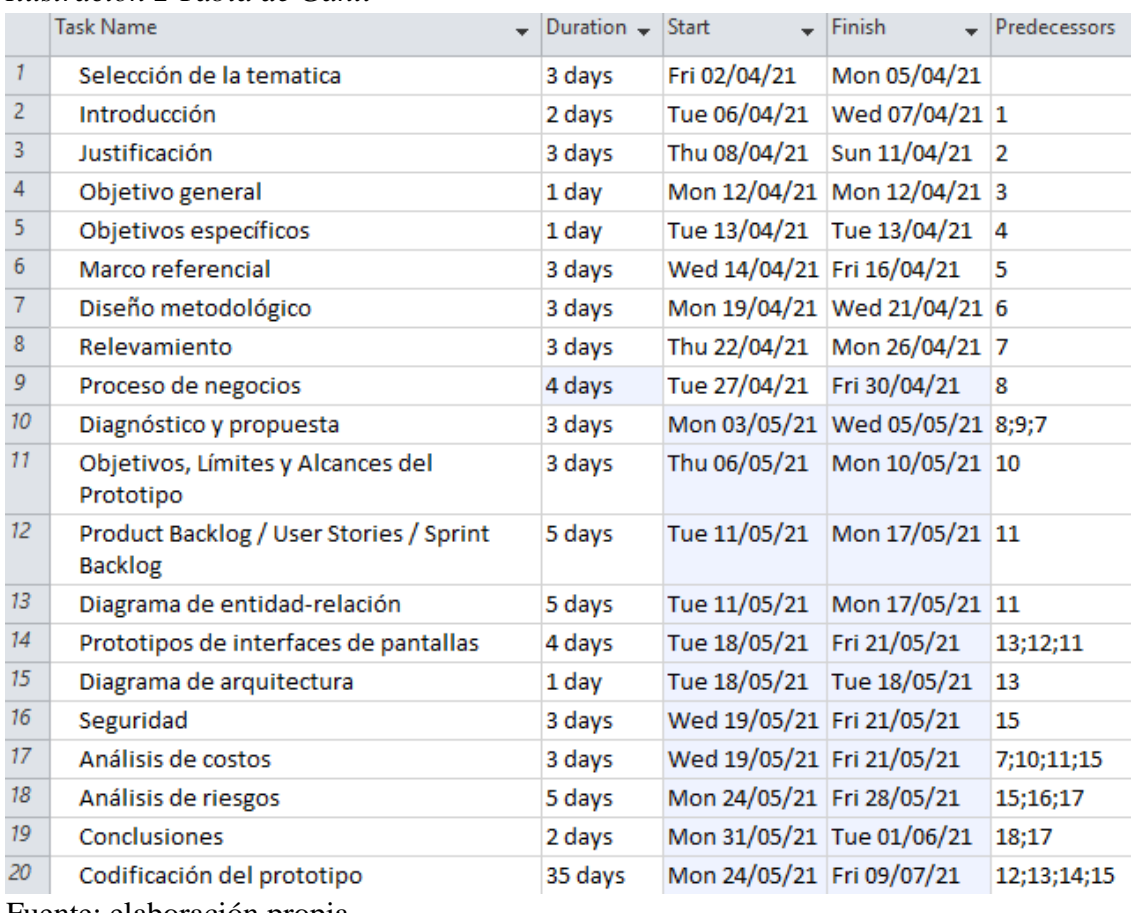

## <span id="page-17-1"></span>*Ilustración 2 Tabla de Gantt*

Fuente: elaboración propia

# <span id="page-17-2"></span>*Ilustración 3 Diagrama de Gantt*

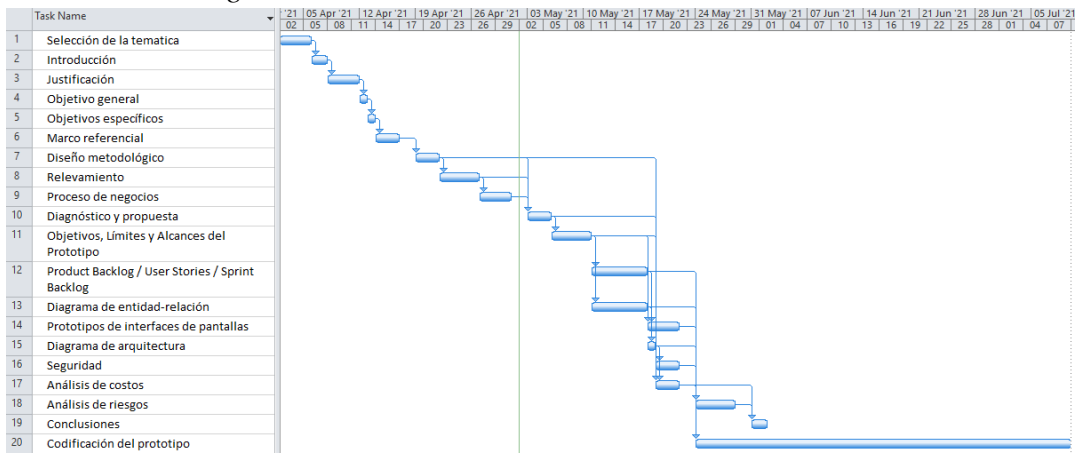

## **Relevamiento**

<span id="page-18-0"></span>La organización sobre la cual se realiza el relevamiento es modelada, por lo que se tomará como ejemplo para establecer la estructura y realizar relevamiento de cómo es la jerarquía de una empresa que se dedica al alquiler de vestimenta.

## <span id="page-18-1"></span>*Relevamiento Funcional*

Para llevar adelante el proyecto es necesaria una infraestructura con el siguiente organigrama de la empresa:

<span id="page-18-2"></span>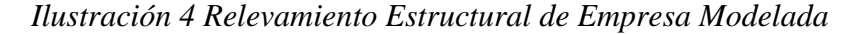

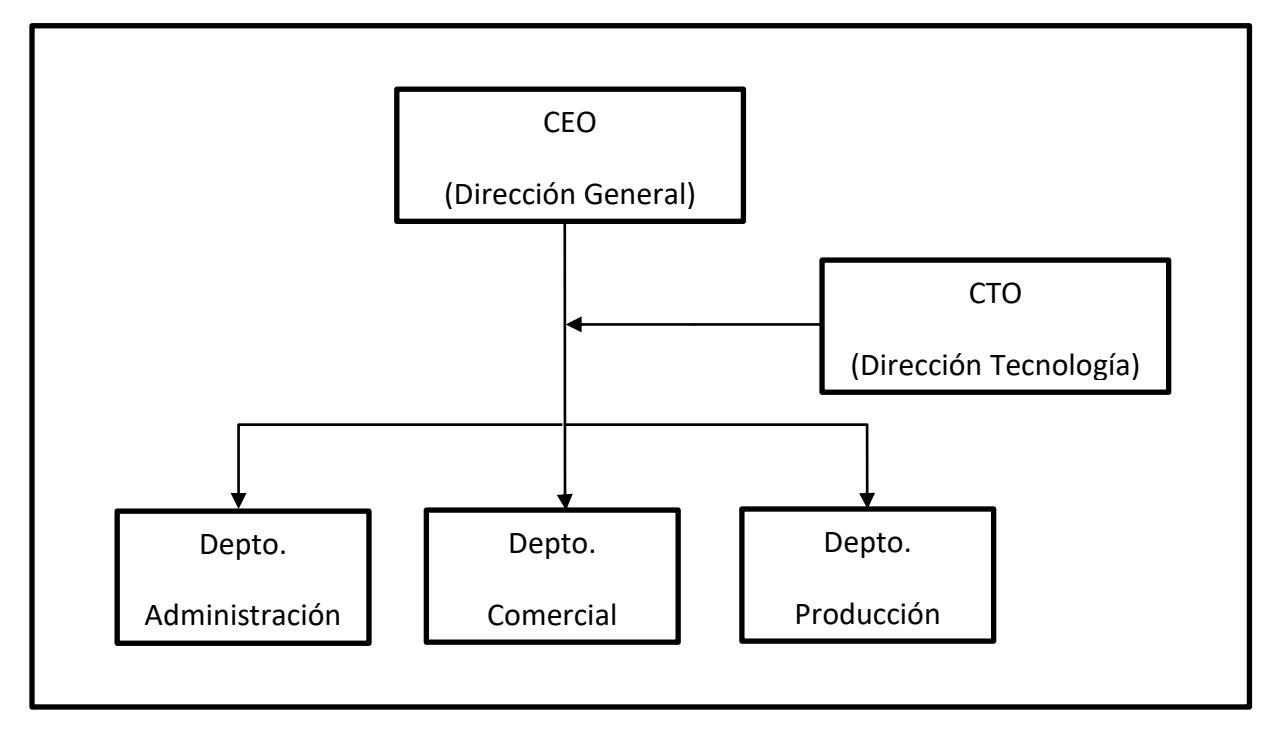

Fuente: elaboración propia

CEO - Dirección General: tiene la visión global de la compañía, es el encargado de orquestar a todos los departamentos para cumplir los objetivos generales planificados.

CTO - Dirección Tecnología: trasversal a toda la compañía, aporta valor a cada uno de los departamentos colaborando con los objetivos generales de la empresa.

Depto. Administración: enfocado en la gestión de talento necesario para llevar adelante las distintas áreas de la empresa, como así también la parte contable y financiera.

Depto. Comercial: su función radica en gestionar la publicidad de la empresa, hacer llegar el mensaje a los segmentos apuntados, mantener los KPI de ventas y también la atención al cliente en sus estadios tanto iniciales como post venta.

Depto. Producción: su función es principalmente obtener la materia prima de la empresa, las prendas de vestir, la conservación en diferentes locaciones, evaluar el estado de las prendas y realizar los envíos.

Proceso: Gestión de Reserva

- Roles:
	- o Usuario Cliente (UC)
	- o Local de Alquiler (LA)
- Pasos:

El usuario se acerca al local de alquiler, donde solicita la categoría de ropa que necesita, y el local le enseña los diferentes tipos de prendas que tiene con sus diferentes talles. Una vez seleccionada la prenda y talle, se procede a abonar el alquiler por adelantado y queda reservado para la fecha.

Proceso: Gestión de Retiro (check-in)

- Roles:
	- o Usuario Cliente (UC)
	- o Local de Alquiler (LA)
- Pasos:

El usuario se acerca al local de alquiler, brinda el comprobante de alquiler de la ropa. El local de alquiler valida el comprobante, y hace entrega de las prendas de vestir. El usuario confirma la recepción de la ropa (check-in).

Proceso: Gestión de Devolución (check-out)

- Roles:
	- o Usuario Cliente (UC)
	- o Local de Alquiler (LA)
- Pasos:

El usuario se acerca al local de alquiler con la ropa a devolver, entrega el comprobante y las prendas. El local de alquiler valida el comprobante y las prendas recibidas. Finalmente confirma recepción de las prendas de vestir (check-out).

# **Proceso De Negocios**

<span id="page-20-0"></span>Mediante los procesos observados en el relevamiento funcional, podemos ver el flujo del mismo en la Ilustración 4.

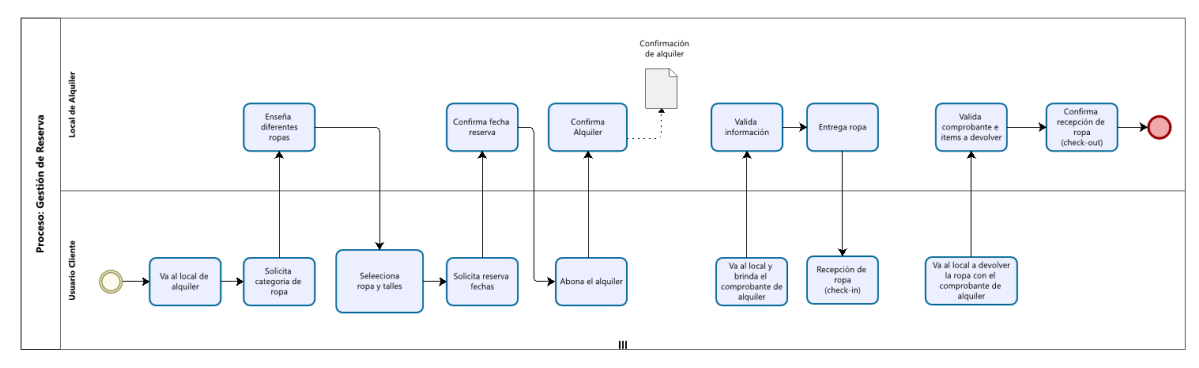

<span id="page-20-1"></span>*Ilustración 5 Proceso de Negocio*

Fuente: elaboración propia

## **Diagnóstico Y Propuesta**

<span id="page-21-0"></span>Al contar con los procesos de negocios para la organización modelada, a continuación, se dividen los procesos y detallan en el diagnóstico de cada uno de ellos con la propuesta de mejora integral.

#### <span id="page-21-1"></span>*Diagnóstico*

Proceso: Gestión de reserva

### Problemas:

- o Tener que ir al local a ver la ropa.
- o Tener que recordar los precios mentalmente de cada ropa.

## Causas:

o Los locales de alquiler de ropa no suelen tener un sitio web con todos los detalles de los productos disponibles, por lo que el usuario tiene que acercarse obligatoriamente al local para conocer disponibilidad de la ropa.

## Proceso: Gestión de compra

## Problemas:

o El valor del producto es elevado por la cantidad de prendas que se alquila

## Causas:

o Los productos suelen estar dirigidos a usuarios que buscan prendas para eventos formales.

#### Proceso: Retiro y devolución del Producto

#### Problemas:

o En el caso relevado se envía al hogar del cliente, pero para las vacaciones no será posible, por lo que el usuario debería enviarlo al hotel donde se hospedará, y no todos los hoteles reciben los paquetes de los huéspedes.

#### Causas:

o En algunos casos los hoteles tienen un costo adicional por el servicio de recepción de paquetes, pudiendo encarecer el producto final.

#### <span id="page-22-0"></span>*Propuesta*

Se propuso la creación de una aplicación web que pueda gestionar los alquileres de prendas para las vacaciones, permitiendo seleccionar las mismas y así también determinar la cantidad de días que se necesitan, permitiendo reducir el costo por prenda y dando la posibilidad de poder reservar más ropa para el viaje.

Por otro lado, el proyecto cuenta con la posibilidad de elegir el local de donde retirar los productos, permitiendo al usuario visualizar la localización de los locales en el mapa y saber cuál está más cerca de su ubicación.

## **Objetivos, Límites Y Alcances Del Prototipo**

#### <span id="page-22-2"></span><span id="page-22-1"></span>*Objetivos Del Prototipo*

Gestionar el alquiler de prendas para las vacaciones a través de una aplicación web.

## <span id="page-22-3"></span>*Límites*

El sistema comprende desde que el usuario ingresa al sitio para buscar las prendas por ciudad, hasta que realiza la confirmación de la orden.

#### <span id="page-23-0"></span>*Alcance*

El prototipo comprende los siguientes procesos:

- o Desarrollo web con interfaz de usuario
- o Versión adaptativa para móviles/celulares.
- o Administración de usuarios, creación de cuenta e inicio de sesión.
- o Búsqueda de productos por ciudad y fechas.
- o Administración de productos por usuario.
	- Agregar producto al carrito de compras
	- Ver carrito de compras
	- Editar carrito de compras
- o Visualización de locales en Google Maps, para retiro de productos.
- o Pago de la orden de compra (emulado con tarjetas de crédito).
- o Mostrar resumen de alquiler antes de confirmar la orden.
- o Confirmación de orden de alquiler y registro en base de datos.

#### <span id="page-23-1"></span>*No Contempla*

Los siguientes procesos no están incluidos en el prototipo:

- o Conversor de talles con el país del usuario y país destino.
- o Pago de la orden de compra con tarjetas de crédito de entidades financieras.
- o Retiro y devolución del producto en Local.
- o Envío y devolución del producto por correo.

## **Descripción Del Sistema**

## <span id="page-23-3"></span><span id="page-23-2"></span>*Product Backlog*

En esta sección se detallan las User Stories necesarias para llevar a cabo el desarrollo del prototipo de la aplicación web. Esta tabla contiene la épica a la cual pertenece la user story, su id, el título de la misma, prioridad, estimación y dependencias.

| Epic                  | ID             | <b>User Story</b>                                                |       |                | Prioridad Estimación Dependencias |
|-----------------------|----------------|------------------------------------------------------------------|-------|----------------|-----------------------------------|
| CI/CD                 | <b>RTM-001</b> | Crear Repo GIT (project skeleton)                                | Alta  | $\overline{2}$ |                                   |
| Firebase              |                |                                                                  |       |                |                                   |
| <b>Services</b>       | <b>RTM-002</b> | Crear Firebase project                                           | Alta  | 1              |                                   |
| Firebase              |                |                                                                  |       |                |                                   |
| Services              | <b>RTM-003</b> | Crear Cloud Firestore database                                   | Alta  | 3              | <b>RTM-002</b>                    |
| Firebase              |                |                                                                  |       |                |                                   |
| Services              | <b>RTM-004</b> | Crear Firebase Storage database                                  | Alta  | $\overline{2}$ | <b>RTM-002</b>                    |
| Firebase<br>Services  | <b>RTM-005</b> | Crear el servicio de Firebase Hosting                            | Alta  | 3              | <b>RTM-002</b>                    |
| Página de             |                |                                                                  |       |                |                                   |
| inicio                | <b>RTM-006</b> | Landing Page con header/footer                                   | Media | $\mathfrak{2}$ | <b>RTM-001</b>                    |
| Página de             |                | Landing Page seleccionar ciudad y                                |       |                |                                   |
| inicio                | <b>RTM-007</b> | fechas de viaje                                                  | Alta  | 3              | <b>RTM-001</b>                    |
| Búsqueda de           |                |                                                                  |       |                |                                   |
| Ropa                  | <b>RTM-008</b> | Seleccionar Genero                                               | Media | 3              | <b>RTM-007</b>                    |
| Búsqueda de           |                |                                                                  |       |                |                                   |
| Ropa                  | <b>RTM-009</b> | Seleccionar Categoría                                            | Media | $\overline{2}$ | <b>RTM-008</b>                    |
| Búsqueda de           |                |                                                                  |       |                |                                   |
| Ropa                  | <b>RTM-010</b> | Seleccionar Producto                                             | Media | $\overline{2}$ | <b>RTM-009</b>                    |
| Búsqueda de           |                |                                                                  |       |                |                                   |
| Ropa                  | <b>RTM-011</b> | Ver detalle Productos                                            | Alta  | 5              | <b>RTM-010</b>                    |
| Carrito de            |                |                                                                  |       |                |                                   |
| compras<br>Carrito de | <b>RTM-012</b> | Agregar producto al carrito<br>Ver carrito de compra y confirmar | Alta  | 1              | <b>RTM-011</b>                    |
| compras               | <b>RTM-013</b> | carrito                                                          | Alta  | 5              | <b>RTM-012</b>                    |
| Carrito de            |                |                                                                  |       |                |                                   |
| compras               | <b>RTM-014</b> | Editar carrito de compra                                         | Baja  | 3              | <b>RTM-013</b>                    |
| Firebase              |                | Crear el servicio de Firebase                                    |       |                |                                   |
| <b>Services</b>       | <b>RTM-015</b> | Authentication                                                   | Alta  | 3              | <b>RTM-002</b>                    |
| Autenticación         |                |                                                                  |       |                |                                   |
| Usuario               | RTM-016        | Registro con cuenta de email                                     | Alta  | $\overline{2}$ | <b>RTM-015</b>                    |
| Autenticación         |                |                                                                  |       |                |                                   |
| Usuario               |                | RTM-017 Registro con cuenta de terceros (Google)                 | Baja  | $\sqrt{2}$     | <b>RTM-015</b>                    |
| Autenticación         |                |                                                                  |       |                |                                   |
| Usuario               | <b>RTM-018</b> | Inicio sesión                                                    | Media | $\mathbf{1}$   | <b>RTM-016</b>                    |
| Selección de          | <b>RTM-019</b> | Visualizar ciudad con lista de locales                           |       | 3              | <b>RTM-013</b>                    |
| local<br>Selección de |                | Visualizar ciudad con lista de locales en                        | Alta  |                |                                   |
| local                 | <b>RTM-020</b> | Google Maps                                                      | Media | 5              | <b>RTM-019</b>                    |
|                       |                | Pago de orden con Tarjeta de Crédito                             |       |                |                                   |
| Reserva Ropa          | <b>RTM-021</b> | (simulado)                                                       | Media | $\overline{2}$ | <b>RTM-019</b>                    |
|                       |                | Mostrar resumen de alquiler antes de                             |       |                |                                   |
| Reserva Ropa          | <b>RTM-022</b> | confirmar la orden.                                              | Media | 3              | <b>RTM-021</b>                    |
|                       |                |                                                                  |       |                |                                   |
| Reserva Ropa          | <b>RTM-023</b> | Confirmación de orden de alquiler                                | Alta  | $\sqrt{5}$     | <b>RTM-022</b>                    |

<span id="page-24-0"></span>*Tabla 1 - Product Backlog*

## <span id="page-25-0"></span>*User Stories*

A continuación, se observan las User Stories del Product Backlog (Tabla 1).

<span id="page-25-1"></span>*Tabla 2 - RTM-001 - Crear Repo GIT (project skeleton)*

| IID                                                             | <b>RTM-001</b>  | <b>User Story</b>                 | <b>Crear Repo GIT (project skeleton)</b>                                      |
|-----------------------------------------------------------------|-----------------|-----------------------------------|-------------------------------------------------------------------------------|
| Descripción                                                     |                 | Crear Repo GIT (project skeleton) | para almacenar el código del proyecto.<br>URL: github.com/AdrianDoe23/TFG_RTM |
| Prioridad                                                       | Alta            | Estimación                        |                                                                               |
| $\mathbf{r}$ and $\mathbf{r}$ and $\mathbf{r}$ and $\mathbf{r}$ | $\cdot$ $\cdot$ |                                   |                                                                               |

Fuente: elaboración propia.

<span id="page-25-2"></span>*Tabla 3 - RTM-002 - Crear Firebase project*

| ID          | <b>RTM-002</b> | <b>User Story</b>       | <b>Crear Firebase project</b>                                                                                                    |
|-------------|----------------|-------------------------|----------------------------------------------------------------------------------------------------|
| Descripción |                | Crear Firebase project, | para gestionar todas las dependencias e interacciones con Firebase<br>URL: console.firebase.google.com/u/1/project/ropa-a-tu-mano/overwiew |
| Prioridad   | Alta           | Estimación              |                                                                                                    |

Fuente: elaboración propia.

<span id="page-25-3"></span>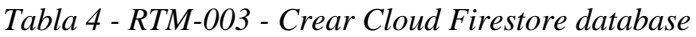

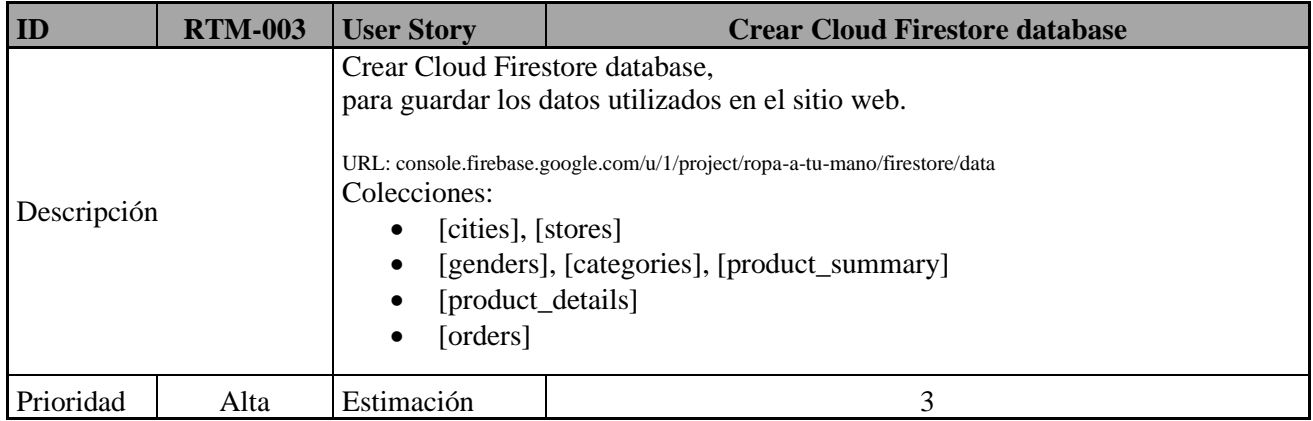

|             |      |            | Crear Firebase Storage database,                                                                                                    |
|-------------|------|------------|----------------------------------------------------------------------------------------------------|
| Descripción |      |            | para subir las imágenes a utilizar en el sitio web<br>URL: console.firebase.google.com/u/1/project/ropa-a-tu-mano/storage/ropa-a-tu-mano.appspot.com/files |
| Prioridad   | Alta | Estimación |                                                                                                    |

<span id="page-26-0"></span>*Tabla 5 - RTM-004 - Crear Firebase Storage database*

<span id="page-26-1"></span>*Tabla 6 - RTM-005 - Crear el servicio de Firebase Hosting*

| ID          | <b>RTM-005</b> | <b>User Story</b>                    | <b>Crear el servicio de Firebase Hosting</b>                                                                                                    |
|-------------|----------------|--------------------------------------|----------------------------------------------------------------------------------------------------|
| Descripción |                | URL: https://ropa-a-tu-mano.web.app/ | Crear el servicio de Firebase Hosting,<br>para acceder desde internet al sitio web.<br>URL: console.firebase.google.com/u/1/project/ropa-a-tu-mano/hosting/sites |
| Prioridad   | Alta           | Estimación                           |                                                                                                    |

Fuente: elaboración propia.

<span id="page-26-2"></span>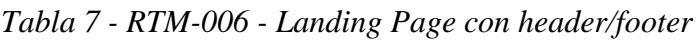

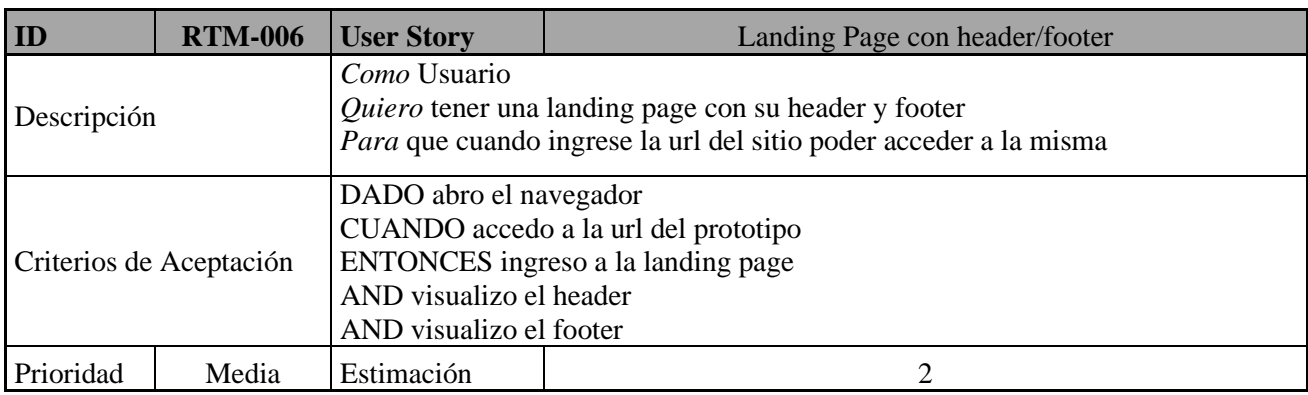

| ID                      | <b>RTM-007</b> | <b>User Story</b>                               | Landing Page seleccionar ciudad y fechas de viaje                                   |
|-------------------------|----------------|-------------------------------------------------|-------------------------------------------------------------------------------------|
|                         |                | Como Usuario                                    |                                                                                     |
| Descripción             |                |                                                 | Quiero ver las ciudades disponibles y establecer la fecha de inicio y fin del viaje |
|                         |                |                                                 | <i>Para</i> seleccionar la ciudad y fechas que quiero alquilar la ropa              |
|                         |                | DADO estoy en la landing page                   |                                                                                     |
| Criterios de Aceptación |                | CUANDO hago click en el desplegable de ciudades |                                                                                     |
|                         |                | <b>ENTONCES</b> mostrar la lista de ciudades    |                                                                                     |
|                         |                |                                                 |                                                                                     |
|                         |                | DADO estoy en la landing page                   |                                                                                     |
|                         |                | CUANDO hago click en el selector de la ciudad   |                                                                                     |
|                         |                |                                                 | ENTONCES mostrar calendarios de fechas de inicio/fin de viaje                       |
| Prioridad               | Alta           | Estimación                                      |                                                                                     |

<span id="page-27-0"></span>*Tabla 8 - RTM-007 - Landing Page seleccionar ciudad y fechas de viaje*

<span id="page-27-1"></span>*Tabla 9 - RTM-008 - Seleccionar género*

| ID                      | <b>RTM-008</b> | <b>User Story</b>                                            | Seleccionar género              |  |
|-------------------------|----------------|--------------------------------------------------------------|---------------------------------|--|
| Descripción             |                | Como Usuario                                                 |                                 |  |
|                         |                | Quiero ver los géneros de ropa disponibles                   |                                 |  |
|                         |                | Para seleccionar el género de prenda necesaria para mi viaje |                                 |  |
| Criterios de Aceptación |                |                                                              | DADO he seleccionado una ciudad |  |
|                         |                | AND establecido la fecha inicio y fin del viaje              |                                 |  |
|                         |                | <b>ENTONCES</b> mostrar géneros                              |                                 |  |
| Prioridad               | Media          | Estimación                                                   |                                 |  |

Fuente: elaboración propia.

| ID                      | <b>RTM-009</b> | <b>User Story</b>                                               | Seleccionar categoría           |  |
|-------------------------|----------------|-----------------------------------------------------------------|---------------------------------|--|
| Descripción             |                | Como Usuario                                                    |                                 |  |
|                         |                | Quiero ver las categorías de ropa disponibles                   |                                 |  |
|                         |                | Para seleccionar la categoría de prenda necesaria para mi viaje |                                 |  |
| Criterios de Aceptación |                |                                                                 | DADO he seleccionado una ciudad |  |
|                         |                | AND establecido la fecha inicio y fin del viaje                 |                                 |  |
|                         |                | AND seleccionado el género de ropa                              |                                 |  |
|                         |                | <b>ENTONCES</b> mostrar categorías                              |                                 |  |
| Prioridad               | Media          | Estimación                                                      |                                 |  |

<span id="page-27-2"></span>*Tabla 10 - RTM-009 - Seleccionar categoría*

| IID                     | <b>RTM-010</b> | <b>User Story</b>                                                                                                    | <b>Seleccionar producto</b>                                                                                                    |  |
|-------------------------|----------------|----------------------------------------------------------------------------------------------------|----------------------------------------------------------------------------------------------------|--|
| Descripción             |                | Como Usuario<br>Quiero ver los productos de ropa disponibles<br>Para seleccionar el producto necesario para mi viaje |                                                                                                    |  |
| Criterios de Aceptación |                |                                                                                                    | DADO he seleccionado una ciudad<br>AND establecido la fecha inicio y fin del viaje<br>AND seleccionado el género de ropa<br>AND seleccionada la categoría de ropa<br><b>ENTONCES</b> mostrar lista productos |  |
| Prioridad               | Media          | Estimación                                                                                                    |                                                                                                    |  |

<span id="page-28-0"></span>*Tabla 11 - RTM-010 - Seleccionar producto*

<span id="page-28-1"></span>*Tabla 12 - RTM-011- Ver detalle producto*

| ID                      | <b>RTM-011</b> | <b>User Story</b>                                                         | Ver detalle producto                         |  |
|-------------------------|----------------|---------------------------------------------------------------------------|----------------------------------------------|--|
|                         |                | Como Usuario                                                              |                                              |  |
| Descripción             |                | Quiero ver el detalle del producto                                        |                                              |  |
|                         |                | Para ver la información y seleccionar el talle del producto para mi viaje |                                              |  |
| Criterios de Aceptación |                |                                                                           | DADO he seleccionado una ciudad              |  |
|                         |                | AND establecido la fecha inicio y fin del viaje                           |                                              |  |
|                         |                | AND seleccionado el género                                                |                                              |  |
|                         |                | AND seleccionada la categoría                                             |                                              |  |
|                         |                | AND seleccionado el producto                                              |                                              |  |
|                         |                |                                                                           | <b>ENTONCES</b> mostrar detaile del producto |  |
| Prioridad               | Alta           | Estimación                                                                |                                              |  |

| ID                      | <b>RTM-012</b> | <b>User Story</b>                                                                             | Agregar producto al carrito                                                                                                    |  |
|-------------------------|----------------|-----------------------------------------------------------------------------------------------|----------------------------------------------------------------------------------------------------|--|
| Descripción             |                | Como Usuario<br>Quiero agregar el producto al carrito<br>Para incluirlo en la orden de compra |                                                                                                    |  |
| Criterios de Aceptación |                | AND seleccionado el género<br>AND seleccionada la categoría<br>AND seleccionado el producto   | DADO he seleccionado una ciudad<br>AND establecido la fecha inicio y fin del viaje<br>AND seleccionado el talle del producto<br>ENTONCES mostrar botón agregar al carrito<br>DADO estoy mostrando el detalle del producto<br>AND seleccione el talle del producto disponible<br>CUANDO hago click en botón agregar al carrito<br>ENTONCES agrego el producto al carrito de compras |  |
| Prioridad               | Alta           | Estimación                                                                                    |                                                                                                    |  |

<span id="page-29-0"></span>*Tabla 13 - RTM-012 - Agregar producto al carrito*

<span id="page-29-1"></span>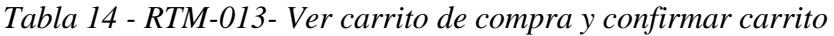

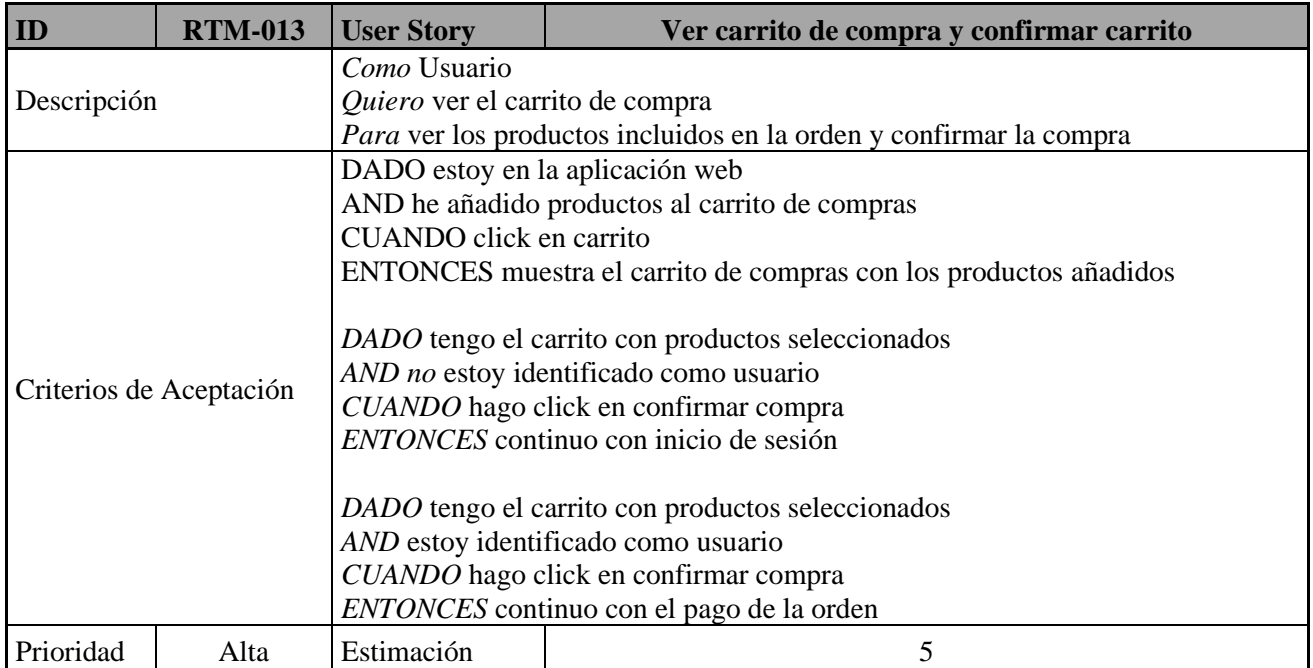

| ID                      | <b>RTM-014</b> | <b>User Story</b>                                     | Editar carrito de compra |  |
|-------------------------|----------------|-------------------------------------------------------|--------------------------|--|
|                         |                | Como Usuario                                          |                          |  |
| Descripción             |                | Quiero editar el carrito de compra                    |                          |  |
|                         |                | Para eliminar/agregar productos incluidos en la orden |                          |  |
| Criterios de Aceptación |                | DADO estoy mostrando el detalle del producto          |                          |  |
|                         |                | AND el producto ya está agregado al carrito           |                          |  |
|                         |                | CUANDO hago click en botón quitar del carrito         |                          |  |
|                         |                | ENTONCES elimino el producto al carrito de compras    |                          |  |
| Prioridad               | Baja           | Estimación                                            |                          |  |

<span id="page-30-0"></span>*Tabla 15 - RTM-014 - Editar carrito de compra*

<span id="page-30-1"></span>*Tabla 16 - RTM-015 - Crear el servicio de Firebase Authentication*

|                                                | <b>RTM-015</b>       | <b>User Story</b> | <b>Crear el servicio de Firebase Authentication</b>                                                                                                    |  |
|------------------------------------------------|----------------------|-------------------|----------------------------------------------------------------------------------------------------|--|
| Descripción                                    |                      |                   | <b>Crear Cloud Firestore Authentication</b><br>para gestionar el registro e inicio de sesión de usuarios en el sitio web.<br>URL: console.firebase.google.com/u/1/project/ropa-a-tu-mano/authentication/users |  |
| Prioridad                                      | Alta                 | Estimación        |                                                                                                    |  |
| $\mathbf{r}$ and $\mathbf{r}$ and $\mathbf{r}$ | $\ddot{\phantom{0}}$ |                   |                                                                                                    |  |

Fuente: elaboración propia.

<span id="page-30-2"></span>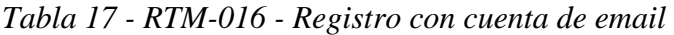

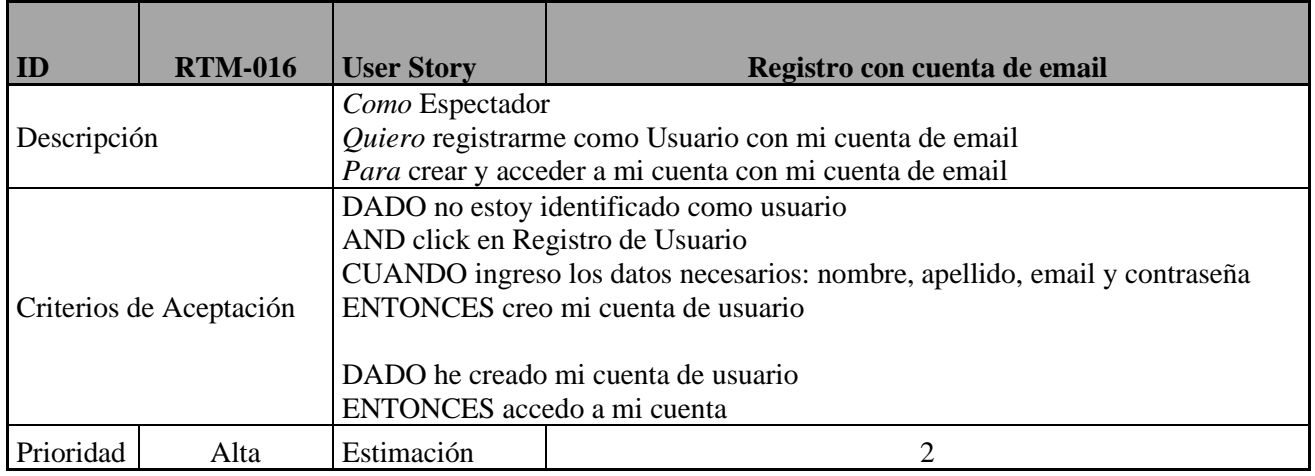

| ID                      | <b>RTM-017</b> | <b>User Story</b>                                        | Registro con cuenta de terceros (Google)                              |  |  |
|-------------------------|----------------|----------------------------------------------------------|-----------------------------------------------------------------------|--|--|
|                         |                |                                                          | Como Espectador                                                       |  |  |
| Descripción             |                |                                                          | Quiero registrarme como Usuario con mi usuario y contraseña de Google |  |  |
|                         |                | Para crear y acceder a mi cuenta con los datos de Google |                                                                       |  |  |
|                         |                |                                                          | DADO no estoy identificado como usuario                               |  |  |
|                         |                | AND click en Registro de Usuario                         |                                                                       |  |  |
|                         |                | CUANDO click Registro con Usuario de Google              |                                                                       |  |  |
| Criterios de Aceptación |                | ENTONCES creo mi cuenta asociada a la cuenta de Google   |                                                                       |  |  |
|                         |                |                                                          |                                                                       |  |  |
|                         |                | DADO he creado mi cuenta asociada a la cuenta de Google  |                                                                       |  |  |
|                         |                | ENTONCES accedo a mi cuenta                              |                                                                       |  |  |
| Prioridad               | Baja           | Estimación                                               |                                                                       |  |  |

<span id="page-31-0"></span>*Tabla 18 - RTM-017 - Registro con cuenta de terceros (Google)*

<span id="page-31-1"></span>*Tabla 19 - RTM-018 - Inicio sesión*

| ID                      | <b>RTM-018</b> | <b>User Story</b>                              | Inicio sesión |  |  |
|-------------------------|----------------|------------------------------------------------|---------------|--|--|
|                         |                | Como Usuario                                   |               |  |  |
| Descripción             |                | Quiero iniciar sesión con usuario y contraseña |               |  |  |
|                         |                | Para acceder a mi cuenta                       |               |  |  |
| Criterios de Aceptación |                | DADO ya estoy registrado en la aplicación web  |               |  |  |
|                         |                | AND hago click en Inicio de sesión             |               |  |  |
|                         |                | CUANDO ingreso mi usuario y contraseña         |               |  |  |
|                         |                | ENTONCES accedo a mi cuenta                    |               |  |  |
| Prioridad               | Media          | Estimación                                     |               |  |  |

Fuente: elaboración propia.

<span id="page-31-2"></span>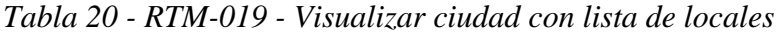

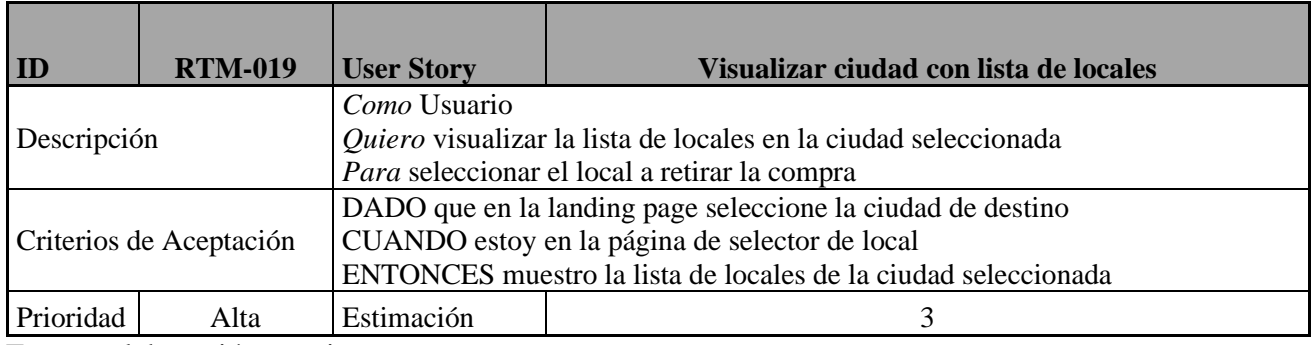

| ID                      | <b>RTM-020</b> | <b>User Story</b>                                                              | Visualizar ciudad con lista de locales en Google Maps |  |  |
|-------------------------|----------------|--------------------------------------------------------------------------------|-------------------------------------------------------|--|--|
|                         |                | Como Usuario                                                                   |                                                       |  |  |
| Descripción             |                | Quiero visualizar en Google Maps la lista de locales en la ciudad seleccionada |                                                       |  |  |
|                         |                | Para ver qué local está mejor ubicado al retirar la compra                     |                                                       |  |  |
| Criterios de Aceptación |                | DADO que en la landing page seleccione la ciudad de destino                    |                                                       |  |  |
|                         |                | CUANDO estoy en la página de selector de local                                 |                                                       |  |  |
|                         |                | ENTONCES muestro en Google Maps la lista de locales de la ciudad               |                                                       |  |  |
|                         |                | seleccionada                                                                   |                                                       |  |  |
| Prioridad               | Media          | Estimación                                                                     |                                                       |  |  |

<span id="page-32-0"></span>*Tabla 21 - RTM-020 - Visualizar ciudad con lista de locales en Google Maps*

<span id="page-32-1"></span>*Tabla 22 - RTM-021 - Pago de orden con Tarjeta de Crédito (simulado)*

| ID                      | <b>RTM-021</b> | Pago de orden con Tarjeta de Crédito (simulado)<br><b>User Story</b>                                                             |                                                                                                    |  |
|-------------------------|----------------|----------------------------------------------------------------------------------------------------|----------------------------------------------------------------------------------------------------|--|
| Descripción             |                | Como Usuario<br>Quiero realizar el pago con tarjeta de crédito de forma simulada<br>Para confirmar el pago de la orden de compra |                                                                                                    |  |
| Criterios de Aceptación |                |                                                                                                    | DADO estoy en la página de pago con tarjeta de crédito (simulado)<br>CUANDO ingreso los datos de la tarjeta<br>Nombre y Apellido<br>Número de Tarjeta<br>Fecha de vencimiento de tarjeta<br>Código de Seguridad (CVV)<br>ENTONCES continuar con el resumen de alquiler |  |
| Prioridad               | Media          | Estimación                                                                                                    |                                                                                                    |  |

| ID          | <b>RTM-022</b>          | <b>User Story</b><br>Mostrar resumen de alquiler antes de confirmar la orden. |                                                |  |  |  |
|-------------|-------------------------|-------------------------------------------------------------------------------|------------------------------------------------|--|--|--|
|             |                         | Como Usuario                                                                  |                                                |  |  |  |
| Descripción |                         |                                                                               | Quiero mostrar el resumen de alquiler          |  |  |  |
|             |                         | Para validar que la información es correcta antes de confirmar la compra      |                                                |  |  |  |
|             |                         |                                                                               | DADO estoy en la página de resumen de alquiler |  |  |  |
|             |                         |                                                                               | ENTONCES mostrar las siguientes secciones      |  |  |  |
|             |                         | $\bullet$                                                                     | Productos seleccionados                        |  |  |  |
|             |                         | $\bigcirc$                                                                    | Titulo                                         |  |  |  |
|             |                         | Descripción<br>$\circ$                                                        |                                                |  |  |  |
|             |                         | Precio<br>$\Omega$                                                            |                                                |  |  |  |
|             |                         | Retiro del producto                                                           |                                                |  |  |  |
|             | Criterios de Aceptación | Nombre del Local<br>$\cap$                                                    |                                                |  |  |  |
|             |                         | Dirección del Local<br>$\bigcirc$                                             |                                                |  |  |  |
|             |                         | Fecha inicio viaje<br>$\circ$                                                 |                                                |  |  |  |
|             |                         | Fecha fin viaje<br>$\circ$                                                    |                                                |  |  |  |
|             |                         | Detalles de pago<br>$\bullet$                                                 |                                                |  |  |  |
|             |                         | $\circ$                                                                       | Nombre de la tarjeta                           |  |  |  |
|             |                         | O                                                                             | Tipo de tarjeta                                |  |  |  |
|             |                         | $\circ$                                                                       | Número de tarjeta                              |  |  |  |
|             |                         | $\circ$                                                                       | Fecha de vencimiento de tarjeta                |  |  |  |
| Prioridad   | Media                   | Estimación                                                                    | 3                                              |  |  |  |

<span id="page-33-0"></span>*Tabla 23 - RTM-022 - Mostrar resumen de alquiler antes de confirmar la orden.*

<span id="page-33-1"></span>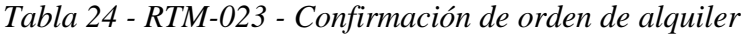

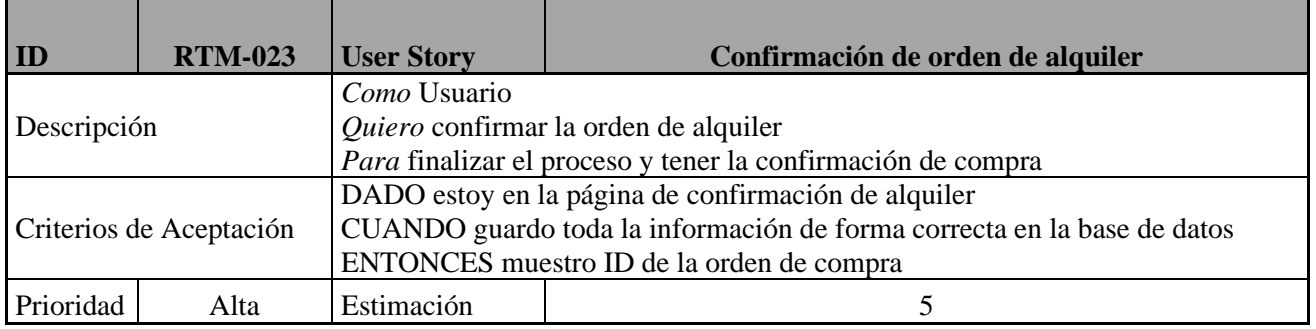

# <span id="page-34-0"></span>*Sprint Backlog*

Respecto a las User Stories que se han definido en el Product Backlog (Tabla 1), se han seleccionado las siguientes para ser trabajadas durante el Sprint 1.

<span id="page-34-1"></span>*Tabla 25 - Sprint 1*

| Sprint #1      |                                                      |                  |                |                         |
|----------------|------------------------------------------------------|------------------|----------------|-------------------------|
| ID             | <b>User Story</b>                                    | <b>Prioridad</b> |                | Estimación Dependencias |
| <b>RTM-001</b> | Crear Repo GIT (project skeleton)                    | Alta             | $\overline{2}$ |                         |
| <b>RTM-002</b> | Crear Firebase project                               | Alta             |                |                         |
| <b>RTM-005</b> | Crear el servicio de Firebase<br>Hosting             | Alta             |                | <b>RTM-002</b>          |
| <b>RTM-006</b> | Landing Page con header/footer                       | Media            |                | <b>RTM-001</b>          |
| <b>RTM-007</b> | Landing Page seleccionar ciudad<br>y fechas de viaje | Alta             |                | <b>RTM-001</b>          |
| <b>RTM-008</b> | Seleccionar Genero                                   | Media            |                | <b>RTM-007</b>          |

### <span id="page-35-0"></span>*Diagrama De Clase*

Respecto al siguiente diagrama, se puede observar que el Carrito tiene una condición de agregación con el Producto, donde ambos existen y el Carrito está compuesto por Producto.

Acerca de la cardinalidad entre el Carrito y la Orden es una relación de composición, ya que la Orden está compuesta por un Carrito.

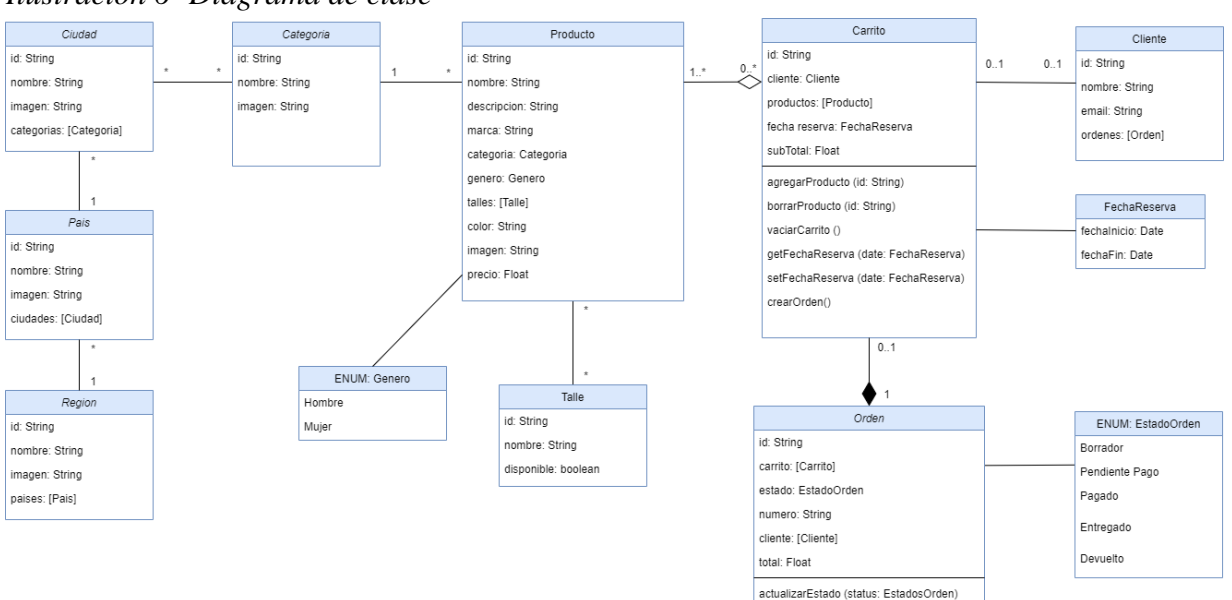

<span id="page-35-1"></span>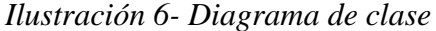

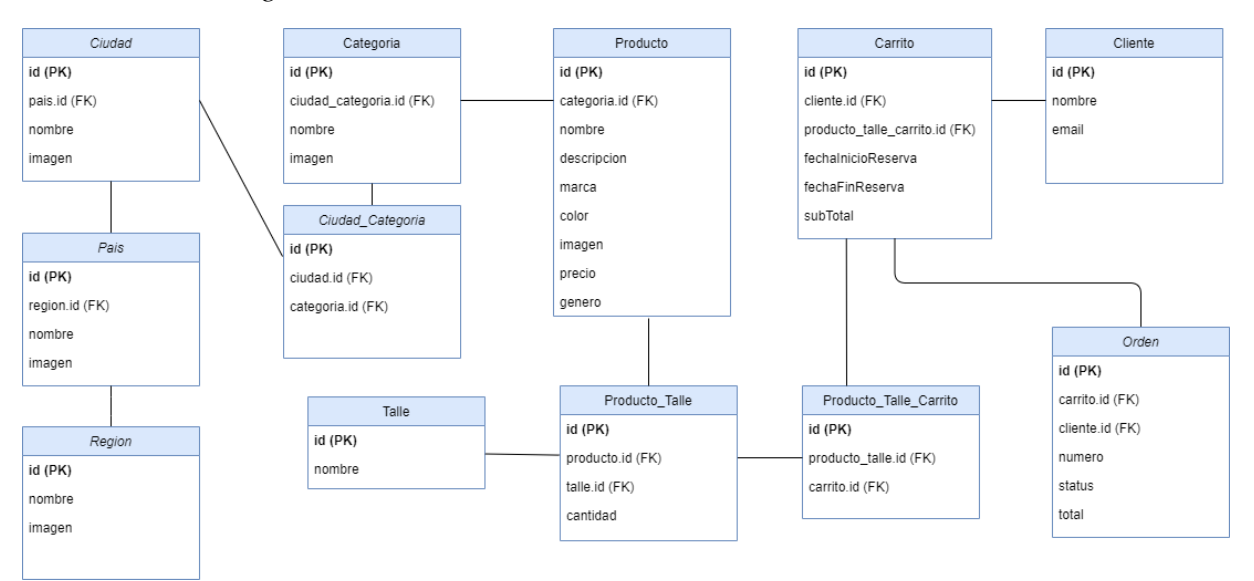

<span id="page-36-1"></span><span id="page-36-0"></span>*Ilustración 7 - Diagrama de estructura de datos*

## <span id="page-37-0"></span>*Prototipos De Interfaces De Pantallas*

Se realizaron los prototipos de pantallas que tienen mayor relevancia para la aplicación. En la Ilustración podemos visualizar la página de inicio donde el usuario puede buscar la ciudad a dónde quiere ir, además de introducir las fechas de viaje.

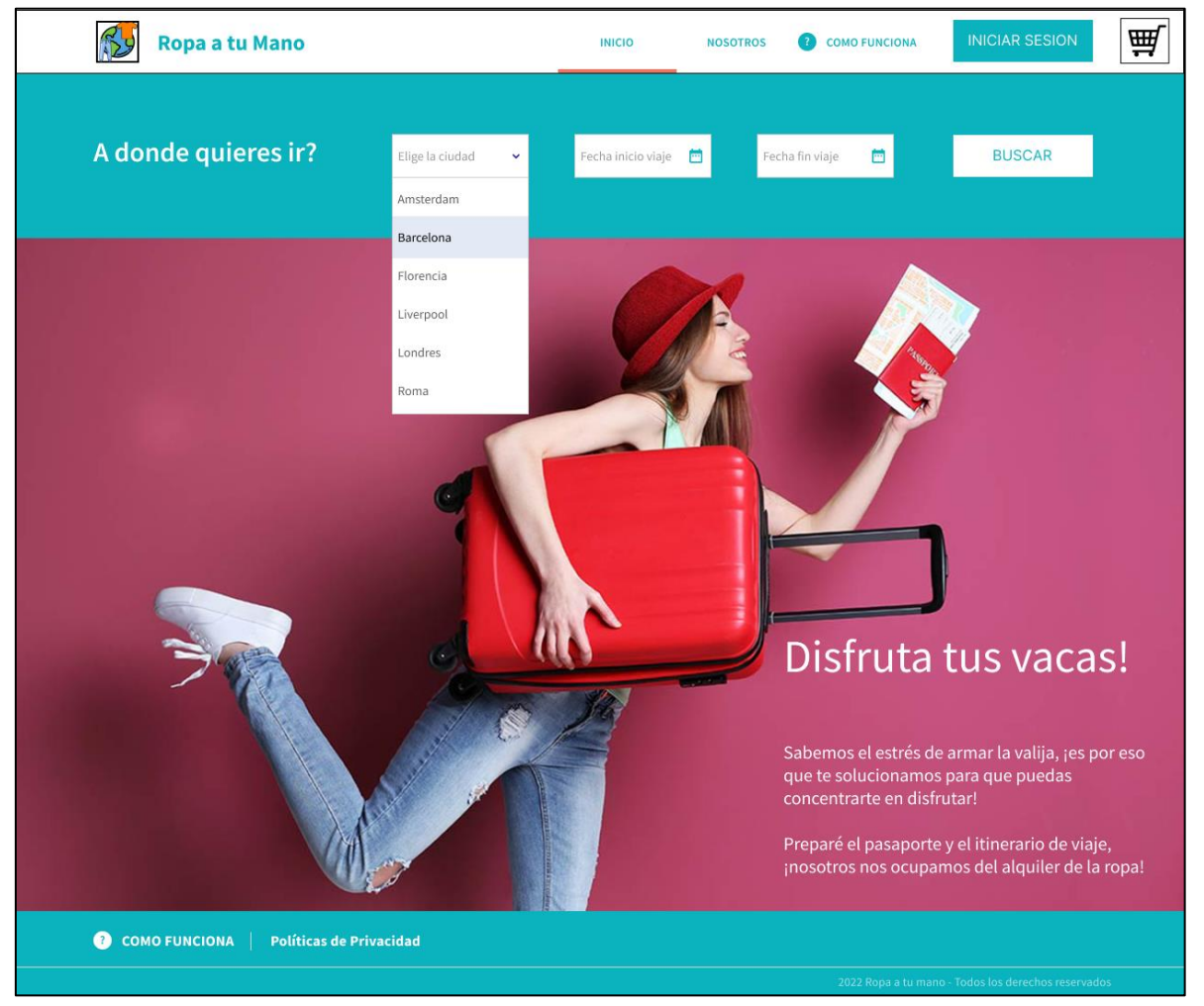

```
Ilustración 8 - Página de inicio
```
En la Ilustración anterior el usuario ha seleccionado la ciudad, y ahora nos da la opción de buscar por género.

<span id="page-38-0"></span>*Ilustración 9 - Página de Géneros*

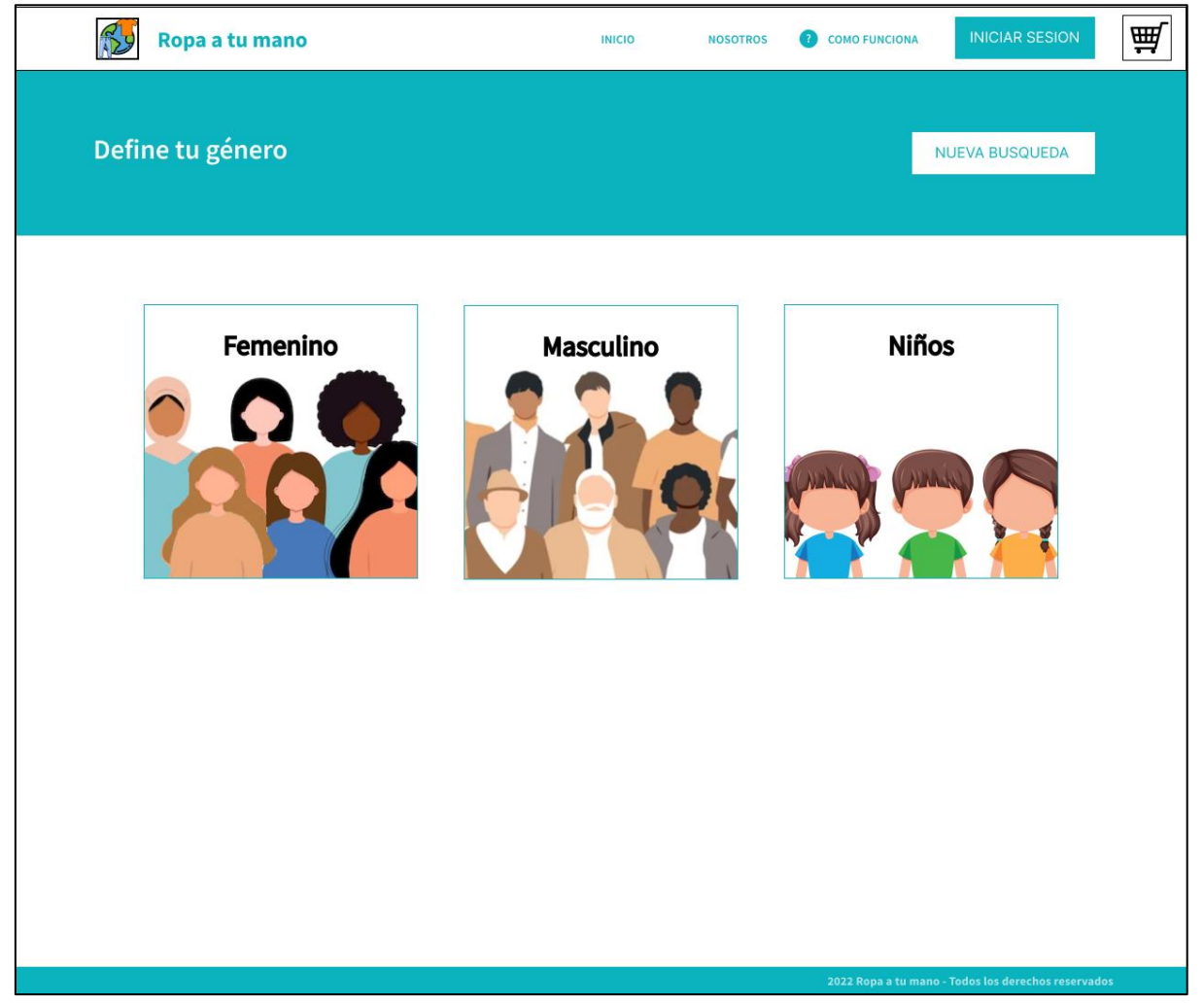

En esta Ilustración, el usuario selecciona la categoría de ropa que quiere buscar.

<span id="page-39-0"></span>*Ilustración 10 - Página de Categorías*

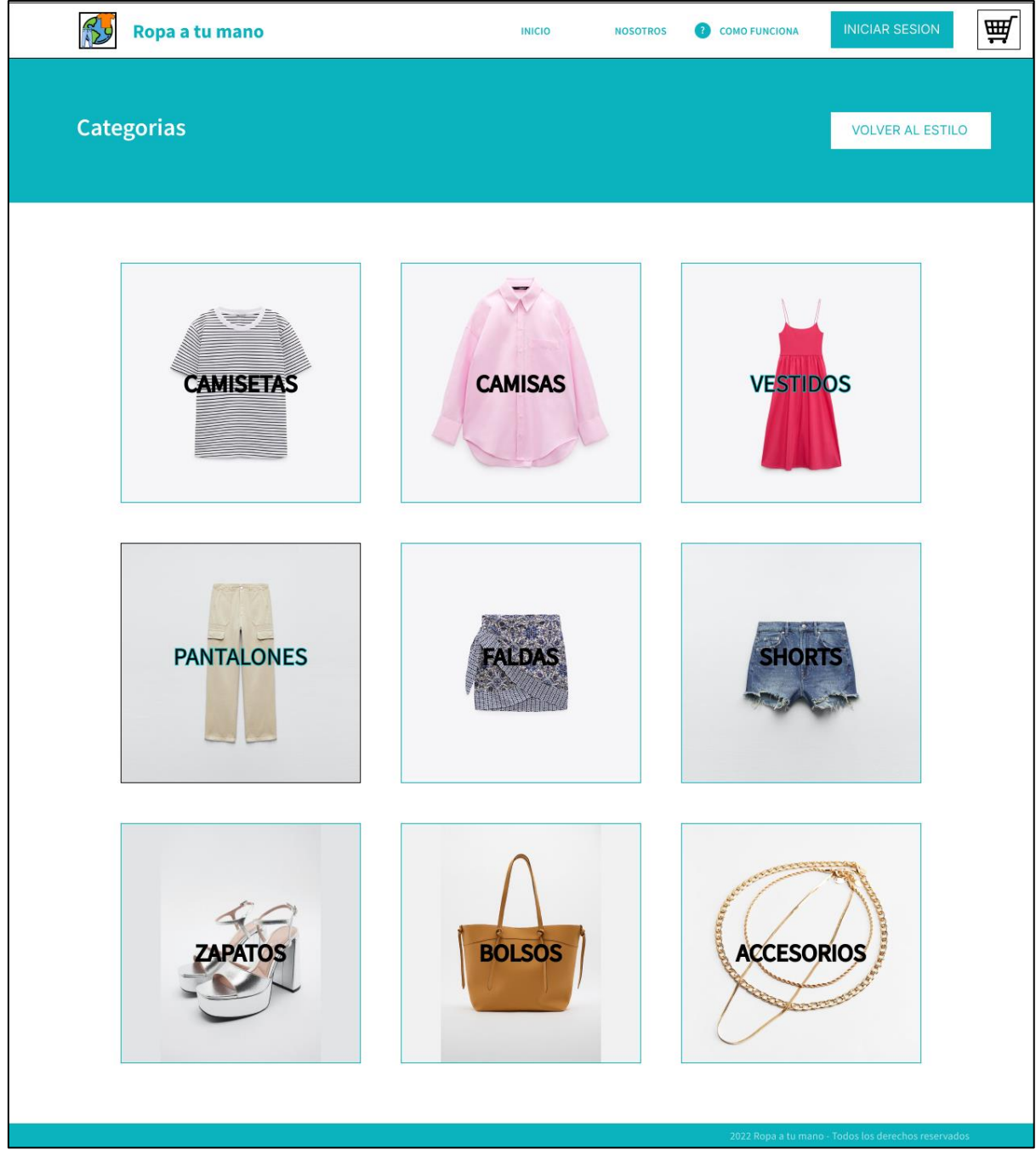

Fuente: elaboración propia.

En esta Ilustración, el usuario selecciona las prendas de ropa que quiere alquilar.

<span id="page-40-0"></span>*Ilustración 11 - Página de Productos*

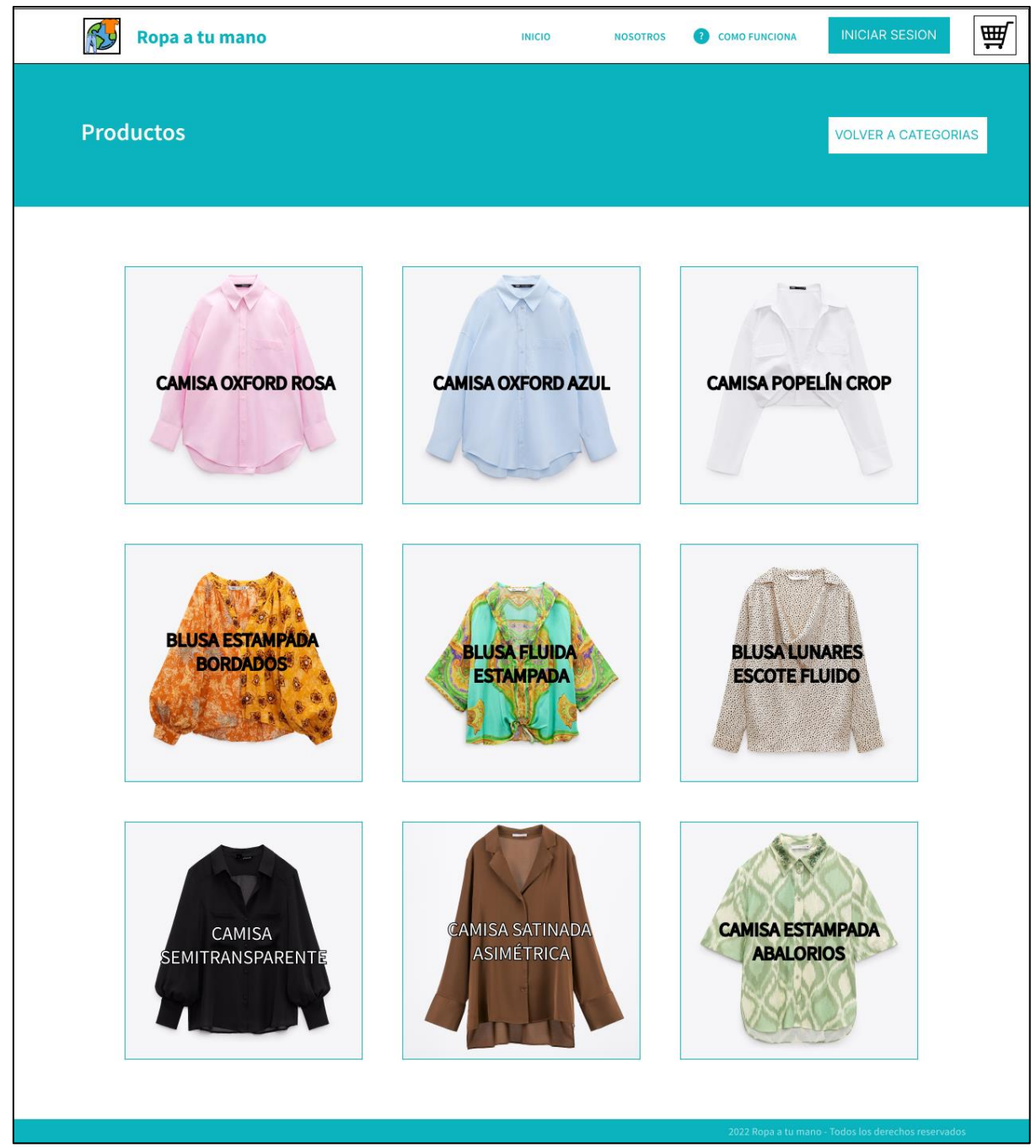

Fuente: elaboración propia.

En esta Ilustración, el usuario visualiza los detalles de la prenda seleccionada y elije el talle que quiere alquilar.

<span id="page-41-0"></span>*Ilustración 12 – Página de Detalle Producto*

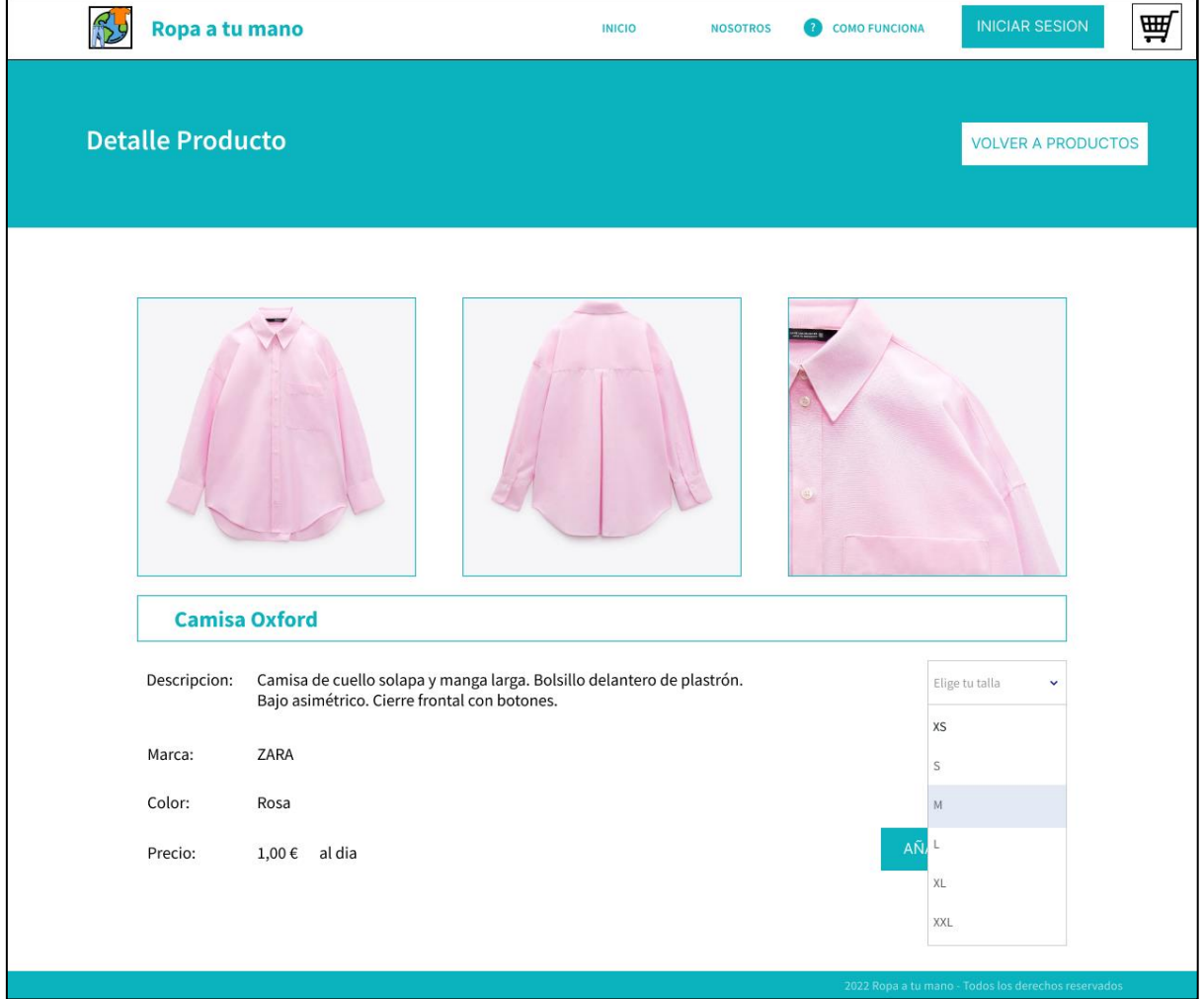

Fuente: elaboración propia.

En esta Ilustración, se visualiza el carrito de compra con las prendas seleccionadas y su precio por artículo y total.

<span id="page-42-0"></span>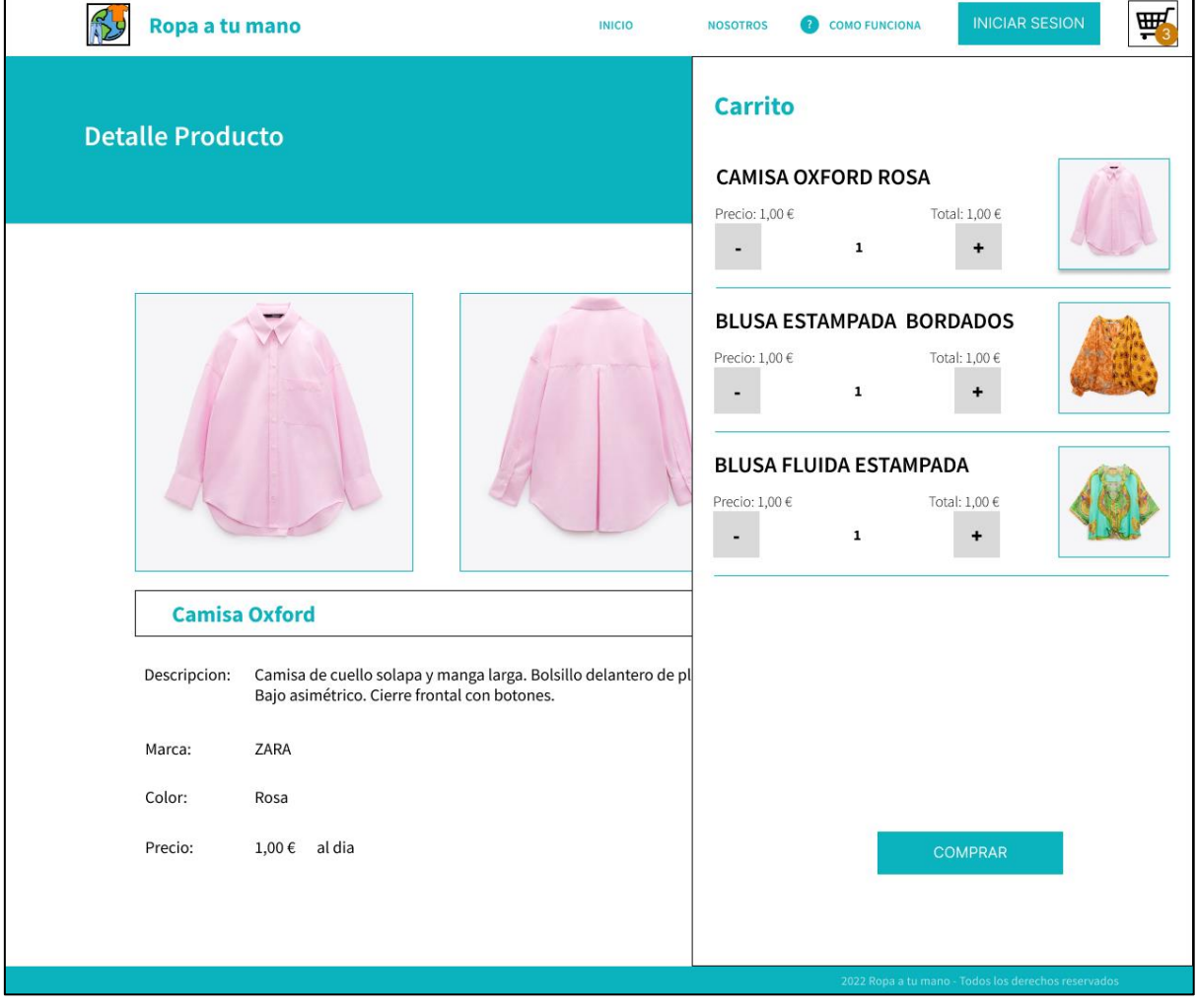

*Ilustración 13 - Página de Detalle Producto con Carrito*

Fuente: elaboración propia.

En esta Ilustración, se visualiza el mapa de Google de la ciudad previamente seleccionada, y se muestran los locales en que se puede retirar y devolver el producto.

<span id="page-43-0"></span>*Ilustración 14 – Página de Buscar Local*

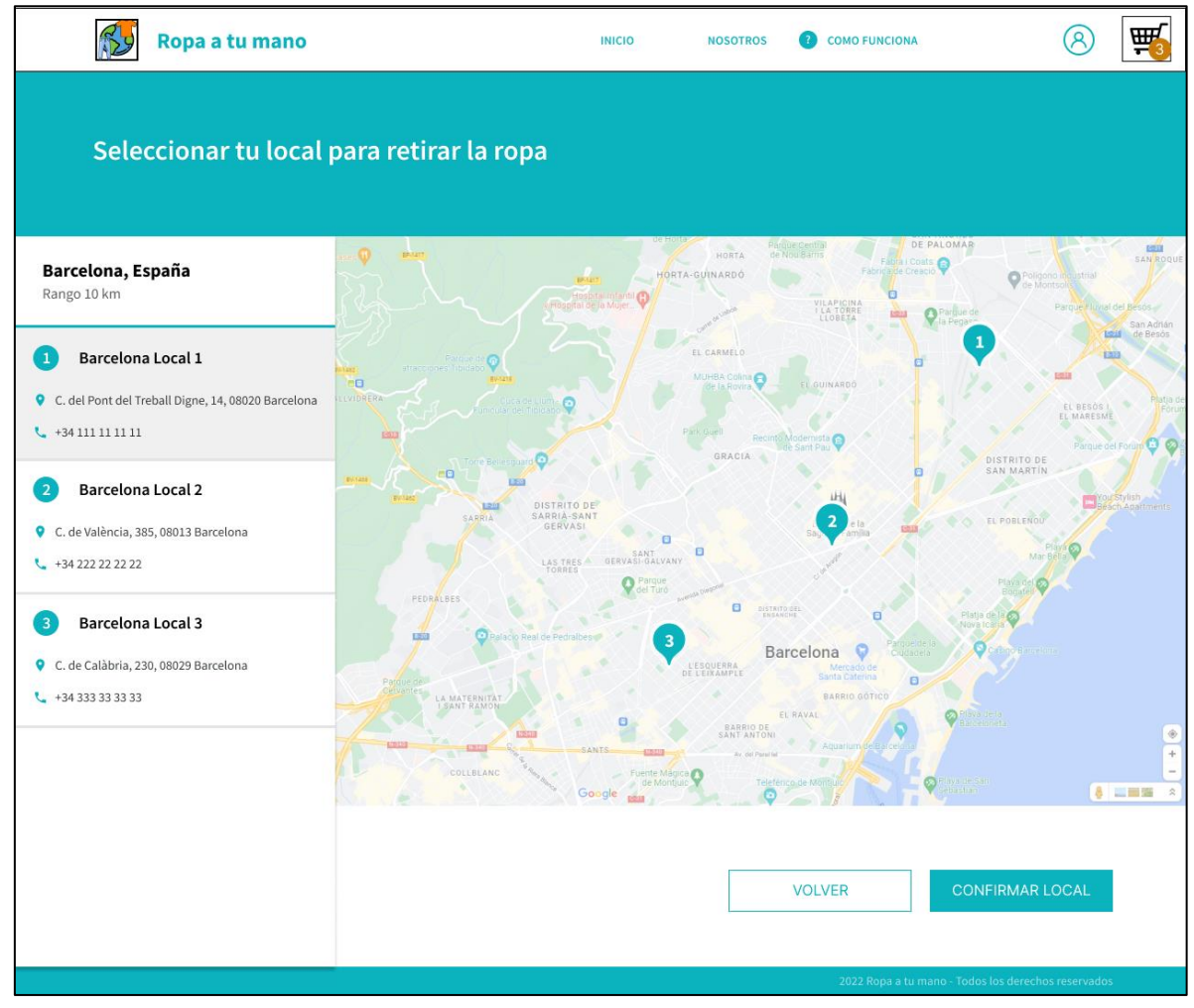

Fuente: elaboración propia.

En esta Ilustración, se debe ingresar los datos de la tarjeta de crédito para realizar el pago del alquiler.

<span id="page-44-0"></span>*Ilustración 15 – Página de Método de Pago*

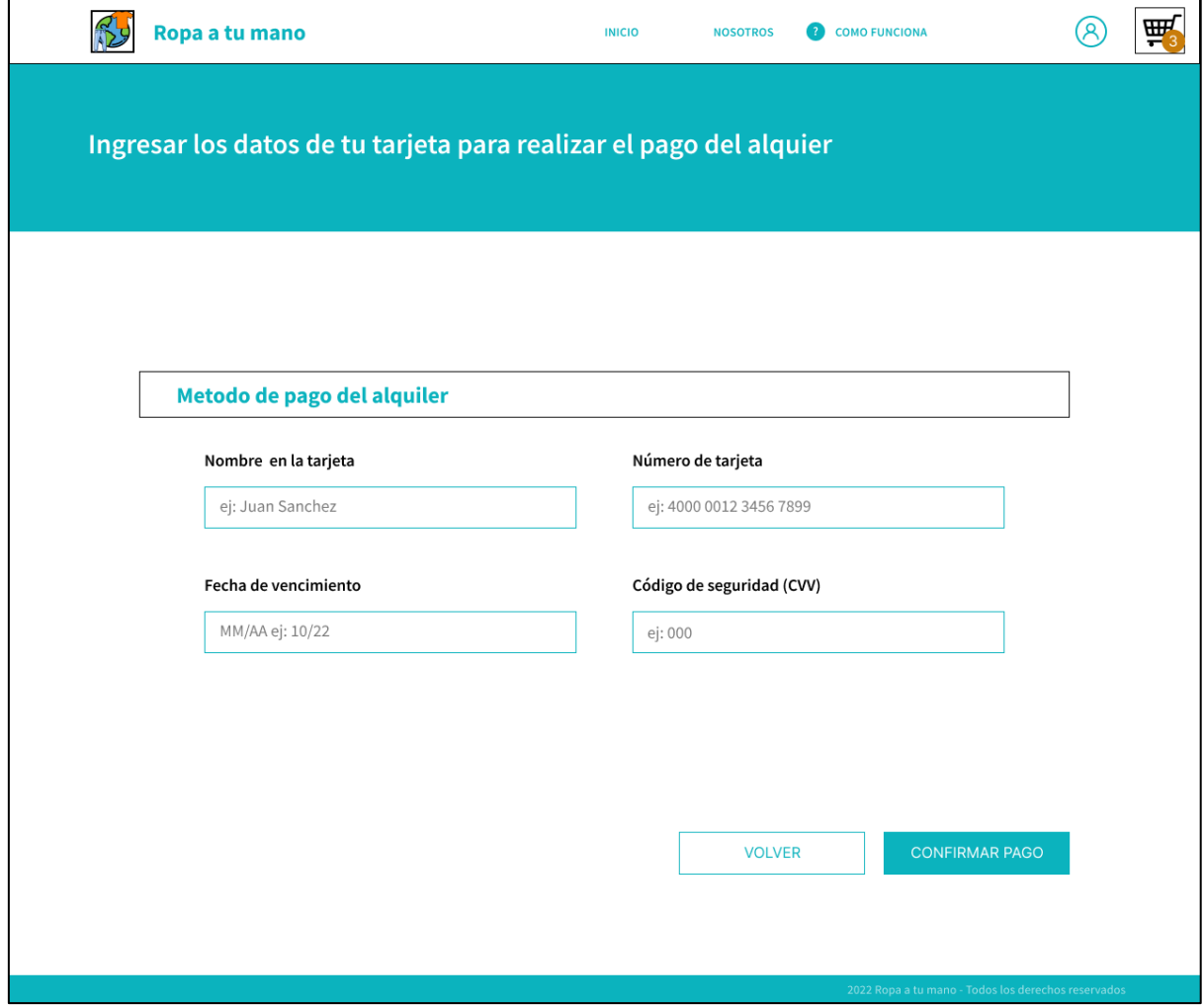

Fuente: elaboración propia.

En esta Ilustración, se visualiza el resumen con los productos seleccionados y su precio total, además de local a retirar el producto, las fechas de inicio y fin de alquiler, y por ultimo los detalles del pago.

<span id="page-45-0"></span>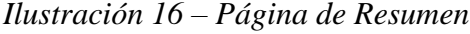

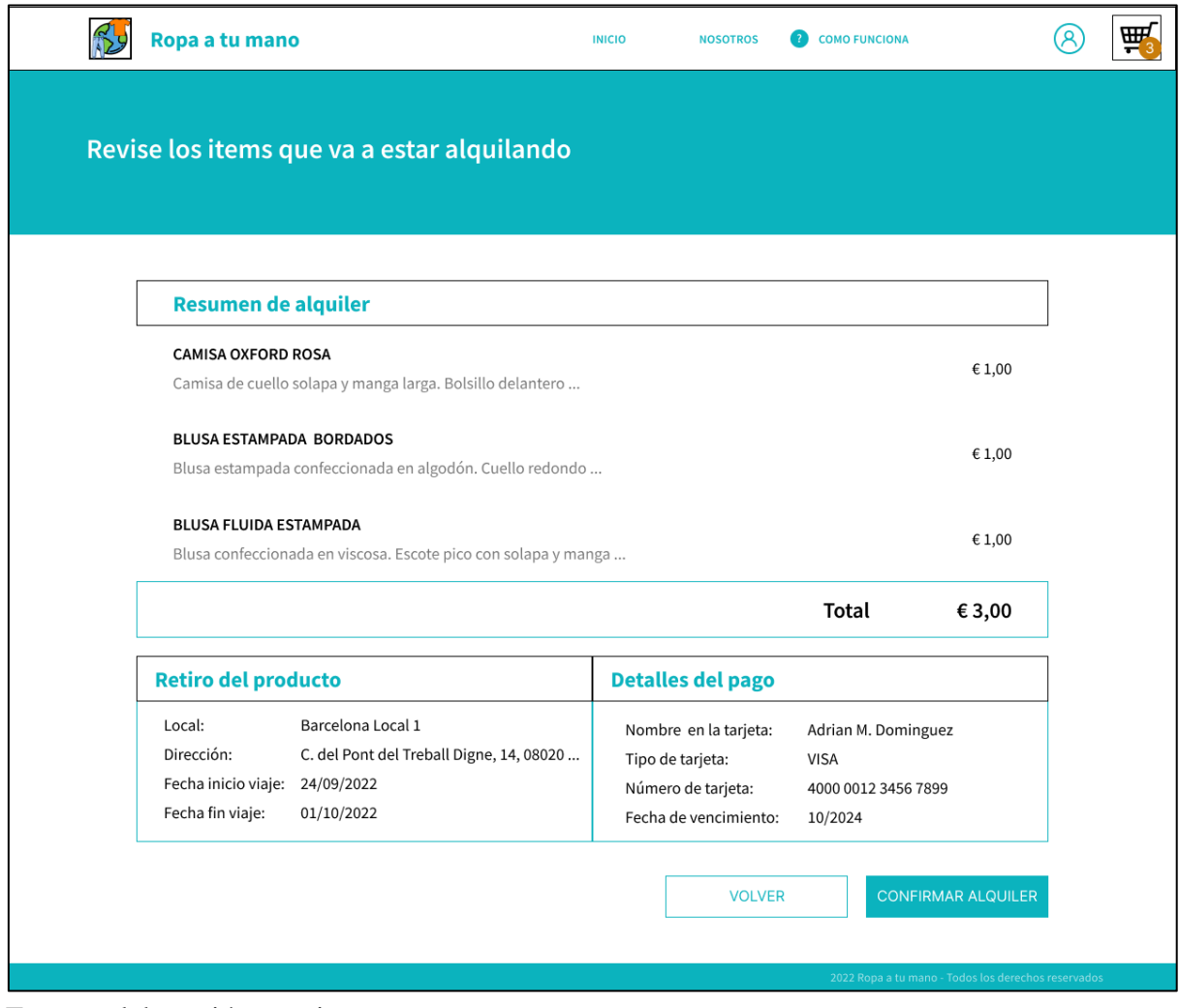

En esta Ilustración, se visualiza la pantalla de confirmación de la orden con su número de compra.

<span id="page-46-0"></span>*Ilustración 17 – Página de Pago Confirmado*

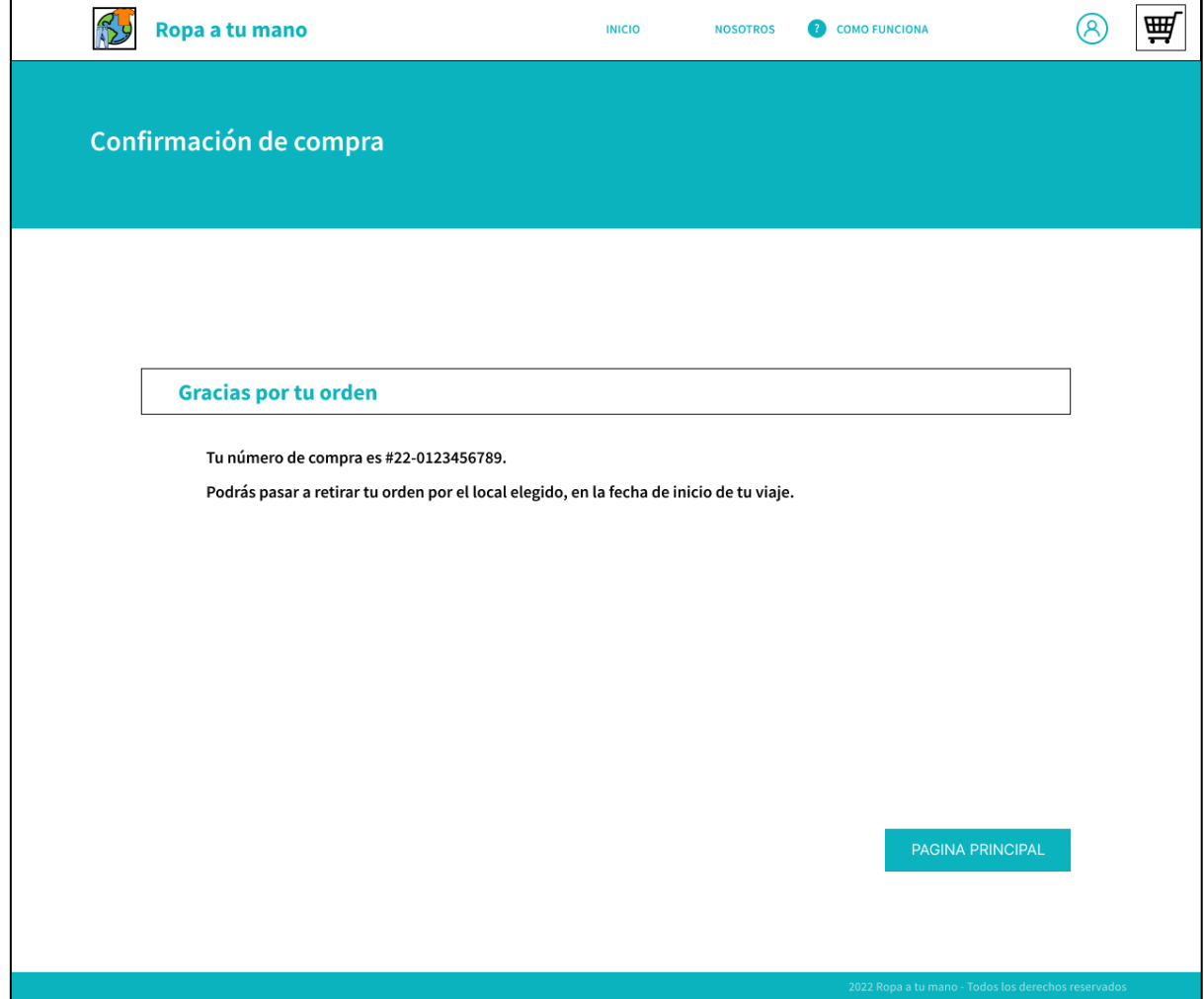

### *Diagrama De Arquitectura*

Los clientes, sean de Web o Mobile, se conectan a través de internet al Firebase Hosting, donde el browser descarga los recursos y assets necesarios para representar la aplicación web, donde luego se conecta al Backend de Firebase Cloud Functions. Cuando un usuario quiera identificarse, se llama al servicio del Backend que se encarga de realizar la autenticación con Firebase Authentication.

El responsable de coordinar la lógica de negocio y el acceso a datos en Cloud Firestore es el servicio de Firebase Cloud Functions (Backend). Como así también gestionar los recursos estáticos, como por ejemplo las imágenes de los productos al Firebase Cloud Storage.

<span id="page-47-0"></span>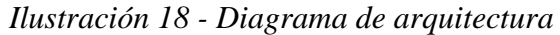

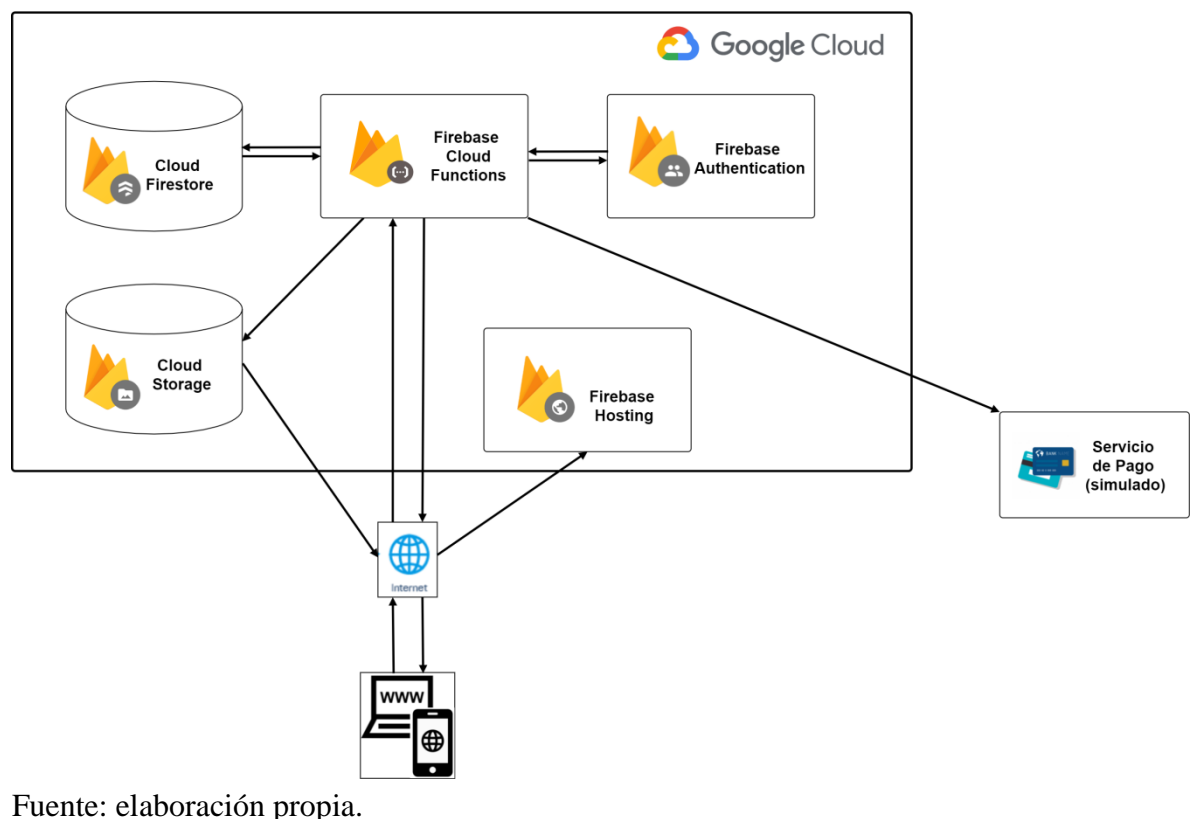

## **Seguridad**

<span id="page-48-1"></span><span id="page-48-0"></span>*Acceso A La Aplicación*

A continuación, se detallan las políticas de seguridad de la aplicación web, como política de contraseñas, forma de validación de usuarios elegida y manejo de perfiles.

En el registro de usuarios, se utiliza la dirección de correo electrónico como identificador, por lo que debe ser único en la base de datos.

La contraseña cuenta con las siguientes políticas:

- o Debe tener al menos 8 caracteres.
- o Debe tener una letra minúscula.
- o Debe tener una letra mayúscula.
- o Debe bloquear la cuenta al 3er intento fallido.

La aplicación cuenta con dos tipos de roles:

- o Usuario Cliente: puede realizar búsqueda de ropa, añadir al carrito, buscar locales, realizar el pago de la orden de compra, y utilizar el conversor de talles.
- o Usuario Administrador: puede agregar o quitar ropa. Y también iniciar y finalizar las entregas de ropa al usuario cliente.

### <span id="page-48-2"></span>*Políticas De Respaldo De La Información*

Para garantizar la seguridad de la información de los usuarios y del código fuente de la aplicación, se realizarán los siguientes respaldos de información:

#### Nube

En Firebase está alojado el servidor y la base de datos, y de diariamente se realizarán las copias de seguridad

#### Servidor Local

Está en la oficina central en Barcelona, donde se guardan diariamente las copias de seguridad de la base de datos en la nube y del código de la aplicación.

Almacenamiento externo

De forma manual el administrador, a primera hora de la mañana los días hábiles, descarga la copia de seguridad del servidor local de la base de datos y código de la aplicación en un disco externo, el cual es guardado en las oficinas de Barcelona.

El respaldo de la información en la nube y en el servidor local son realizados mediante tareas programadas en cada entorno. En la nube todos los días a las 00 horas se hace el respaldo de la información, y una vez finalizado elimina la copia que tenga más de 15 días. En el servidor local mediante una tarea programada, a las 03 horas descarga la última copia de seguridad realizada en la nube, y una vez finalizada la descarga elimina la copia que tenga más de 15 días en el servidor.

# **Análisis De Costos**

<span id="page-50-0"></span>Los costos asociados al proyecto para el desarrollo de la aplicación web son: perfiles, hardware y software necesarios para completar el proyecto. Los costos relacionados a los perfiles, están tomados de CPCIPC con fecha de junio 2021.

| RRHH - Perfil / Rol /                |              | Cantidad Asignación | Honorario   | Cantidad                 | Precio final  |
|--------------------------------------|--------------|---------------------|-------------|--------------------------|---------------|
| Cargo                                |              |                     | por mes     | meses                    |               |
| <b>Project Manager</b>               | $\mathbf{1}$ | 50%                 | ARS 119.694 | $\overline{4}$           | ARS 239.388   |
| <b>Scrum Master</b>                  | 1            | 50%                 | ARS 119.694 | $\overline{4}$           | ARS 239.388   |
| Analista de Negocios                 | $\mathbf{1}$ | 100%                | ARS 96.235  | $\overline{4}$           | ARS 384.940   |
| Arquitecto de Software               | $\mathbf{1}$ | 100%                | ARS 157.704 | 0,5                      | ARS 78.852    |
| Diseño de páginas web                | $\mathbf{1}$ | 100%                | ARS 83.377  | $\mathbf{1}$             | ARS 83.377    |
| Programador de Páginas<br>Web Senior | 3            | 100%                | ARS 114.364 | $\overline{\mathcal{A}}$ | ARS 1.372.368 |
| Programador de Páginas<br>Web Junior | $\mathbf{1}$ | 100%                | ARS 76.290  | $\overline{4}$           | ARS 305.160   |
| <b>Tester (Quality Assurance)</b>    | 1            | 100%                | ARS 113.224 | 3,5                      | ARS 396.284   |
|                                      |              |                     |             | <b>Total</b>             | ARS 3.099.758 |

<span id="page-50-1"></span>*Tabla 26 – Costo de RRHH - Perfil / Rol / Cargo*

Fuente: elaboración propia, basada en datos recabados de la página web oficial del CPCIPC, 2021

Los costos de hardware están expresados en euros debido a que las notebooks han sido compradas en Europa, tomados al cambio oficial del Banco Central al día 11 de junio de 2021.

| <b>Hardware</b>       | Descripción                                                                        | Precio unitario                         | Cantidad     | <b>Precio final</b> |
|-----------------------|------------------------------------------------------------------------------------|-----------------------------------------|--------------|---------------------|
| Notebook $1$          | ThinkPad T14 Gen2 - Intel®<br>$Core^{TM}$ i7-1165G7 / 16gb DDR4 /<br>512gb SSD M.2 | ARS 176.026<br>$(1.473, 43 \epsilon)$ * | 5            | ARS 880.130         |
| Notebook $2$          | ThinkPad T14 Gen2 - Intel®<br>Core™ i5-1135G7 / 16gb DDR4 /<br>512gb SSD M.2       | ARS 148.270<br>$(1.241, 10 \epsilon)$ * | 5            | ARS 741.350         |
| Firebase $3$          | Plan Blaze                                                                         | <b>ARS</b><br>0.00                      |              | <b>ARS</b><br>0,00  |
| Internet <sup>4</sup> | Fibertel 100 Mb                                                                    | <b>ARS</b><br>2.395                     | 4 (meses)    | ARS<br>9.580        |
|                       |                                                                                    |                                         |              | <b>ARS</b>          |
|                       |                                                                                    |                                         | <b>Total</b> | 1.631.060           |

<span id="page-51-0"></span>*Tabla 27 - Costo de Hardware*

Fuente: elaboración propia. \*€1 son \$119,467 según Banco Central de la República Argentina al día 11/06/2021

<span id="page-51-1"></span>*Tabla 28 - Costo de Software*

| <b>Software</b>              | Licencia                | Precio           |
|------------------------------|-------------------------|------------------|
| Windows $105$                | OEM - Windows 10 Pro 64 | ARS 0            |
| Cloud Firestore <sup>6</sup> | Plan Blaze              | ARS <sub>0</sub> |
|                              | <b>Total</b>            | ARS 0            |

Fuente: elaboración propia.

<span id="page-51-2"></span>*Tabla 29 - Costo Total Proyecto*

| <b>Concepto</b> | Precio        |
|-----------------|---------------|
| <b>RRHH</b>     | ARS 3.099.758 |
| Hardware        | ARS 1.631.060 |
| Software        | ARS 0         |
| <b>Total</b>    | ARS 4.730.818 |

<sup>1</sup> https://www.lenovo.com/es/es/laptops/thinkpad/t-series/T14-G2-Intel/p/22TPT14T4N2

<sup>2</sup> https://www.lenovo.com/es/es/laptops/thinkpad/t-series/T14-G2-Intel/p/22TPT14T4N2

<sup>3</sup> https://firebase.google.com/pricing

<sup>4</sup> https://www.cablevisionfibertel.com.ar/internet/fibertel-100-megas

<sup>5</sup> https://www.lenovo.com/es/es/laptops/thinkpad/t-series/T14-G2-Intel/p/22TPT14T4N2

<sup>6</sup> https://firebase.google.com/pricing

# **Análisis De Riesgos**

## <span id="page-52-1"></span><span id="page-52-0"></span>*Identificación Del Riesgo*

Se han identificado los riesgos que pueden aparecer durante el trascurso del proyecto, además del tipo de riesgo que aplique al Proyecto o si es específicamente Técnico.

<span id="page-52-2"></span>*Tabla 30 – Análisis de riesgo*

| ID | Tipo     | <b>Riesgo</b>                              |
|----|----------|--------------------------------------------|
|    | Proyecto | Estimación optimista del proyecto          |
|    | Proyecto | Ausencia prolongada de los desarrolladores |
|    | Proyecto | Aumento de los costos                      |
| 4  | Proyecto | Rotación del equipo de trabajo             |
|    | Técnico  | Mala Señal del GPS del celular             |

Fuente: elaboración propia.

En la siguiente tabla se identifican y detallan las causas que pueden originar los riesgos mencionados previamente.

<span id="page-52-3"></span>*Tabla 31 – Causa de los riesgos*

| ID             | <b>Riesgo</b>                                 | Causa                                                                                        |
|----------------|-----------------------------------------------|----------------------------------------------------------------------------------------------|
| 1              | Estimación optimista<br>del proyecto          | Incluir demasiadas funcionalidades para el MVP del<br>Proyecto (Producto Mínimo Viable)      |
| 2              | Ausencia prolongada<br>de los desarrolladores | Falta de personal por enfermedad o problemas<br>personales en un periodo extendido de tiempo |
| 3              | Aumento de los costos                         | Inflación en el país hace que sea difícil predecir los<br>costos a futuro                    |
| $\overline{4}$ | Rotación del equipo de<br>trabajo             | Escape de talentos del país, y/o nueva empresa ofrece<br>sueldo dolarizado.                  |
| 5              | Mala Señal del GPS<br>del celular             | Celular de baja gama o mala señal del proveedor de<br>telefonía                              |

## <span id="page-53-0"></span>*Análisis Cualitativo Del Riesgo*

En la siguiente Tabla se detalla la probabilidad e impacto de los riesgos, estos están calculados en un rango de Alto (A), Medio (M) y Bajo (B).

| ID | <b>Riesgo</b>                                 | <b>Probabilidad</b> | <b>Impacto</b> |
|----|-----------------------------------------------|---------------------|----------------|
|    | Estimación optimista del proyecto             |                     |                |
| 2  | Ausencia prolongada de los<br>desarrolladores |                     |                |
| 3  | Aumento de los costos                         |                     |                |
| 4  | Rotación del equipo de trabajo                |                     |                |
|    | Mala Señal del GPS del celular                |                     |                |

<span id="page-53-2"></span>*Tabla 32 – Análisis de riesgo*

Fuente: elaboración propia.

## <span id="page-53-1"></span>*Análisis Cuantitativo Del Riesgo*

En las siguientes Tablas vemos la matriz de evaluación de riesgos por grado de criticidad y en la próxima la respuesta a cada posible valor con sus acciones a realizar.

<span id="page-53-3"></span>*Tabla 33 – Matriz de evaluación de riesgos con grados de criticidad*

|              |              | <b>Impacto</b>         |                        |                        |
|--------------|--------------|------------------------|------------------------|------------------------|
|              |              | <b>Bajo</b>            | <b>Medio</b>           | Alto                   |
|              | <b>Alto</b>  | V                      | $\mathbf{M}\mathbf{A}$ | A                      |
| Probabilidad | <b>Medio</b> | $\overline{\text{MB}}$ |                        | $\mathbf{M}\mathbf{A}$ |
|              | Bajo         | B                      | $\bf{MB}$              |                        |

Fuente: elaboración propia basada en PMI - Planificación de riesgos desmitificada, 2021

<span id="page-53-4"></span>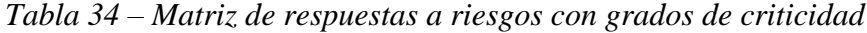

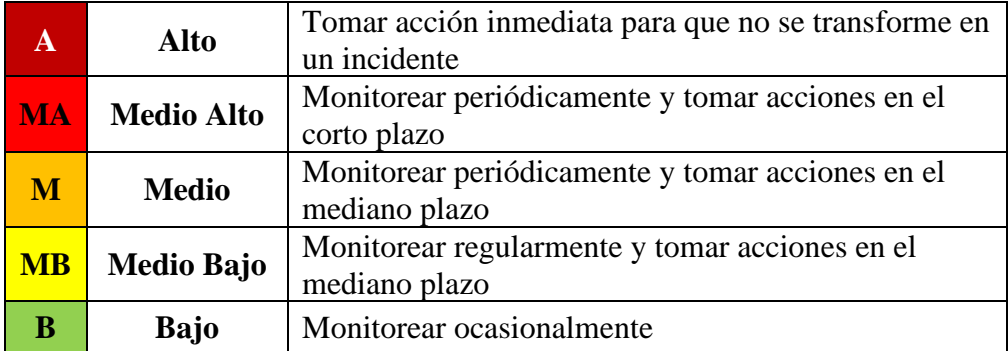

Fuente: elaboración propia basada en PMI - Planificación de riesgos desmitificada, 2021

En la Tabla 35 observamos la evaluación de los riesgos identificados:

<span id="page-54-1"></span>*Tabla 35 – Evaluación de riesgos*

| ID             | <b>Riesgo</b>                              | Evaluación del riesgo |
|----------------|--------------------------------------------|-----------------------|
| 3              | Aumento de los costos                      | A                     |
| 1              | Estimación optimista del proyecto          | MA                    |
| $\overline{4}$ | Rotación del equipo de trabajo             | <b>MA</b>             |
| $\overline{2}$ | Ausencia prolongada de los desarrolladores | М                     |
| 5              | Mala Señal del GPS del celular             | <b>MB</b>             |

Fuente: elaboración propia.

# <span id="page-54-0"></span>*Plan De Contingencia*

Mostramos en detalle el plan de contingencia para los riesgos más críticos:

<span id="page-54-2"></span>*Tabla 36 – Plan de contingencia de riesgos*

| ID             | <b>Riesgo</b>                           | <b>Evaluación</b><br>del riesgo | Plan de contingencia                                                                                                    |
|----------------|-----------------------------------------|---------------------------------|----------------------------------------------------------------------------------------------------|
| 3              | Aumento de los<br>costos                | A                               | Comprar las notebooks inmediatamente el<br>presupuesto del proyecto esté aprobado.<br>Realizar el pronóstico (forecast) de gastos de<br>sueldos en dólares.                                                                                                    |
|                | Estimación<br>optimista del<br>proyecto | <b>MA</b>                       | Contratar un desarrollador adicional de menor<br>experiencia al inicio del proyecto, para que<br>aprenda del producto y se integre con el<br>equipo de trabajo.                                                                                                    |
| $\overline{4}$ | Rotación del<br>equipo de trabajo       | <b>MA</b>                       | Contratar un desarrollador adicional de menor<br>experiencia al inicio del proyecto, para que<br>cuando haya rotación este desarrollador ya<br>esté capacitado y tenga el conocimiento<br>necesario, y así evitar la curva de aprendizaje<br>y que además retrase a los desarrolladores con<br>mayor experiencia. |

## **Conclusiones**

<span id="page-55-0"></span>Se llevó a cabo el proyecto de una aplicación web, que cuenta con la posibilidad de alquiler de prendas de vestir en diferentes ciudades del mundo, agilizando los trayectos y así tener una mejor experiencia de viaje.

Lo que motivo este sistema fue el hecho de observar que en las ciudades europeas los viajeros no suelen portar equipajes de gran tamaño debido a la incomodidad y costo que esto supone, por lo cual buscan viajar de manera más cómoda portando equipaje liviano.

Los objetivos planteados se han logrado, ya que el sistema nos permite realizar la búsqueda de ciudades y visualizar las prendas de vestir, realizar la confirmación del alquiler en un periodo de tiempo y poder abonar este alquiler para que quede confirmado. La aplicación cuenta también con la posibilidad de visualizar en el mapa de la ciudad el o los locales donde puede retirar y entregar las prendas de vestir.

El desarrollo de este Trabajo Final me brindo las herramientas para tener en orden todos los pasos necesarios para la creación de un proyecto, y además desarrollar el prototipo con un nuevo lenguaje de programación. Siento que realizar este Trabajo Final me ha hecho crecer profesionalmente.

## **Demo**

<span id="page-55-1"></span>En el siguiente enlace se podrá visualizar la simulación del prototipo de pantallas y descargar el código fuente de la aplicación con su instructivo para su ejecución.

Link: https://github.com/AdrianDoe23/TFG\_RTM.git

## **Referencias**

<span id="page-56-0"></span>**Beck K., Beedle M., van Bennekum A., Cockburn A., Cunningham W., Fowler M., Grenning J., Highsmith J., Hunt A., Jeffries R., Kern J., Marick B., Martin R. C., Mellor S., Schwaber K., Sutherland J., y Thomas D.** (2001). *Manifiesto por el Desarrollo Ágil de Software*. Recuperado de agilemanifesto.org/iso/es/manifesto.html.

**CSS** (2021). *¿Qué es CSS?* Recuperado de i.workana.com/glosario/css/.

**DesarrolloWeb** (2019). *Qué es React. Por qué usar React.* Recuperado de desarrolloweb.com/articulos/que-es-react-motivos-uso.html.

**Diario de Ibiza** (2017). *Cómo viajar más de una semana con equipaje de mano.* Recuperado de www.diariodeibiza.es/vida-y-estilo/moda-belleza/2017/06/09/viajarsemana-equipaje-mano-30074450.html.

**Ecodicta** (2021). *Planes mensuales*. Recuperado de ecodicta.com.

**Eviltailors** (2021). *Alquiler de Trajes Medievales*. Recuperado de www.eviltailors.com/es/40-alquiler-de-trajes-y-vestidos-medievales.

**Firebase** (2021). *Firebase.* Recuperado de firebase.google.com/docs.

**Firebase, Firebase Hosting** (2021). *Firebase Hosting.* Recuperado de firebase.google.com/docs/hosting?hl=es.

**Firebase, Cloud Firestore** (2021). *Cloud Firestore.* Recuperado de firebase.google.com/docs/firestore?hl=es.

**Firebase CLI** (2021). *Implementa un proyecto de Firebase*. Recuperado de firebase.google.com/docs/cli?hl=es.

**Javascript** (2021). *Ventajas y desventajas de JavaScript.* Recuperado de www.freecodecamp.org/espanol/news/ventajas-y-desventajas-de-javascript/.

**Level** (2021). *Equipaje.* Recuperado de www.flylevel.com/es/why-level/baggage.

**Maslow, A.** (1943). *La controvertida Pirámide de Maslow.* Recuperado de www.ceolevel.com/la-controvertida-piramide-de-maslow.

**Ouh lo là** (2021). *Planes*. Recuperado de ouhlola.com/planes.

**Pislow** (2021). *Elije tu fashion box*. Recuperado de www.pislow.com/subscription\_plans.

- **PMI** (2021). *Planificación de riesgos desmitificada*. Recuperado de https://www.pmi.org/learning/library/es-desmitificando-el-enfoque-practico-dela-planificacion-de-riesgos-7331.
- **Project Glam** (2021). *Vestir casual: definición y ejemplos*. Recuperado de www.project-glam.com/project-glam/estilo-casual-como-vestir-y-ejemplos.
- **Sutherland J., y Schwaber K.** (2017). *La Guía de Scrum*. Recuperado de scrumguides.org/docs/scrumguide/v2017/2017-Scrum-Guide-Spanish-SouthAmerican.pdf.